# APTARE IT Analytics Certified Configurations Guide

Release 10.4.00

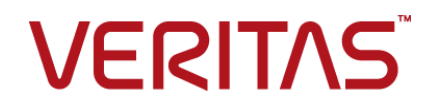

## APTARE IT Analytics Certified Configurations Guide

Last updated: 2020-06-30

#### Legal Notice

Copyright © 2020 Veritas Technologies LLC. All rights reserved.

Veritas and the Veritas Logo are trademarks or registered trademarks of Veritas Technologies LLC or its affiliates in the U.S. and other countries. Other names may be trademarks of their respective owners.

This product may contain third-party software for which Veritas is required to provide attribution to the third party ("Third-party Programs"). Some of the Third-party Programs are available under open source or free software licenses. The License Agreement accompanying the Software does not alter any rights or obligations you may have under those open source or free software licenses. Refer to the Third-party Legal Notices document accompanying this Veritas product or available at:

#### <https://www.veritas.com/about/legal/license-agreements>

The product described in this document is distributed under licenses restricting its use, copying, distribution, and decompilation/reverse engineering. No part of this document may be reproduced in any form by any means without prior written authorization of Veritas Technologies LLC and its licensors, if any.

THE DOCUMENTATION IS PROVIDED "AS IS" AND ALL EXPRESS OR IMPLIED CONDITIONS, REPRESENTATIONS AND WARRANTIES, INCLUDING ANY IMPLIED WARRANTY OF MERCHANTABILITY, FITNESS FOR A PARTICULAR PURPOSE OR NON-INFRINGEMENT, ARE DISCLAIMED, EXCEPT TO THE EXTENT THAT SUCH DISCLAIMERS ARE HELD TO BE LEGALLY INVALID. VERITAS TECHNOLOGIES LLC SHALL NOT BE LIABLE FOR INCIDENTAL OR CONSEQUENTIAL DAMAGES IN CONNECTION WITH THE FURNISHING, PERFORMANCE, OR USE OF THIS DOCUMENTATION. THE INFORMATION CONTAINED IN THIS DOCUMENTATION IS SUBJECT TO CHANGE WITHOUT NOTICE.

The Licensed Software and Documentation are deemed to be commercial computer software as defined in FAR 12.212 and subject to restricted rights as defined in FAR Section 52.227-19 "Commercial Computer Software - Restricted Rights" and DFARS 227.7202, et seq. "Commercial Computer Software and Commercial Computer Software Documentation," as applicable, and any successor regulations, whether delivered by Veritas as on premises or hosted services. Any use, modification, reproduction release, performance, display or disclosure of the Licensed Software and Documentation by the U.S. Government shall be solely in accordance with the terms of this Agreement.

Veritas Technologies LLC 2625 Augustine Drive. Santa Clara, CA 95054

<http://www.veritas.com>

#### Technical Support

Technical Support maintains support centers globally. All support services will be delivered in accordance with your support agreement and the then-current enterprise technical support policies. For information about our support offerings and how to contact Technical Support, visit our website:

#### <https://www.veritas.com/support>

You can manage your Veritas account information at the following URL:

#### <https://my.veritas.com>

If you have questions regarding an existing support agreement, please email the support agreement administration team for your region as follows:

Worldwide (except Japan) [CustomerCare@veritas.com](mailto:CustomerCare@veritas.com)

.

Japan [CustomerCare\\_Japan@veritas.com](mailto:CustomerCare_Japan@veritas.com)

#### Documentation

Make sure that you have the current version of the documentation. Each document displays the date of the last update on page 2. The latest documentation is available on the Veritas website:

<https://sort.veritas.com/documents>

#### Veritas Services and Operations Readiness Tools (SORT)

Veritas Services and Operations Readiness Tools (SORT) is a website that provides information and tools to automate and simplify certain time-consuming administrative tasks. Depending on the product, SORT helps you prepare for installations and upgrades, identify risks in your datacenters, and improve operational efficiency. To see what services and tools SORT provides for your product, see the data sheet:

[https://sort.veritas.com/data/support/SORT\\_Data\\_Sheet.pdf](https://sort.veritas.com/data/support/SORT_Data_Sheet.pdf)

# Contents Louis

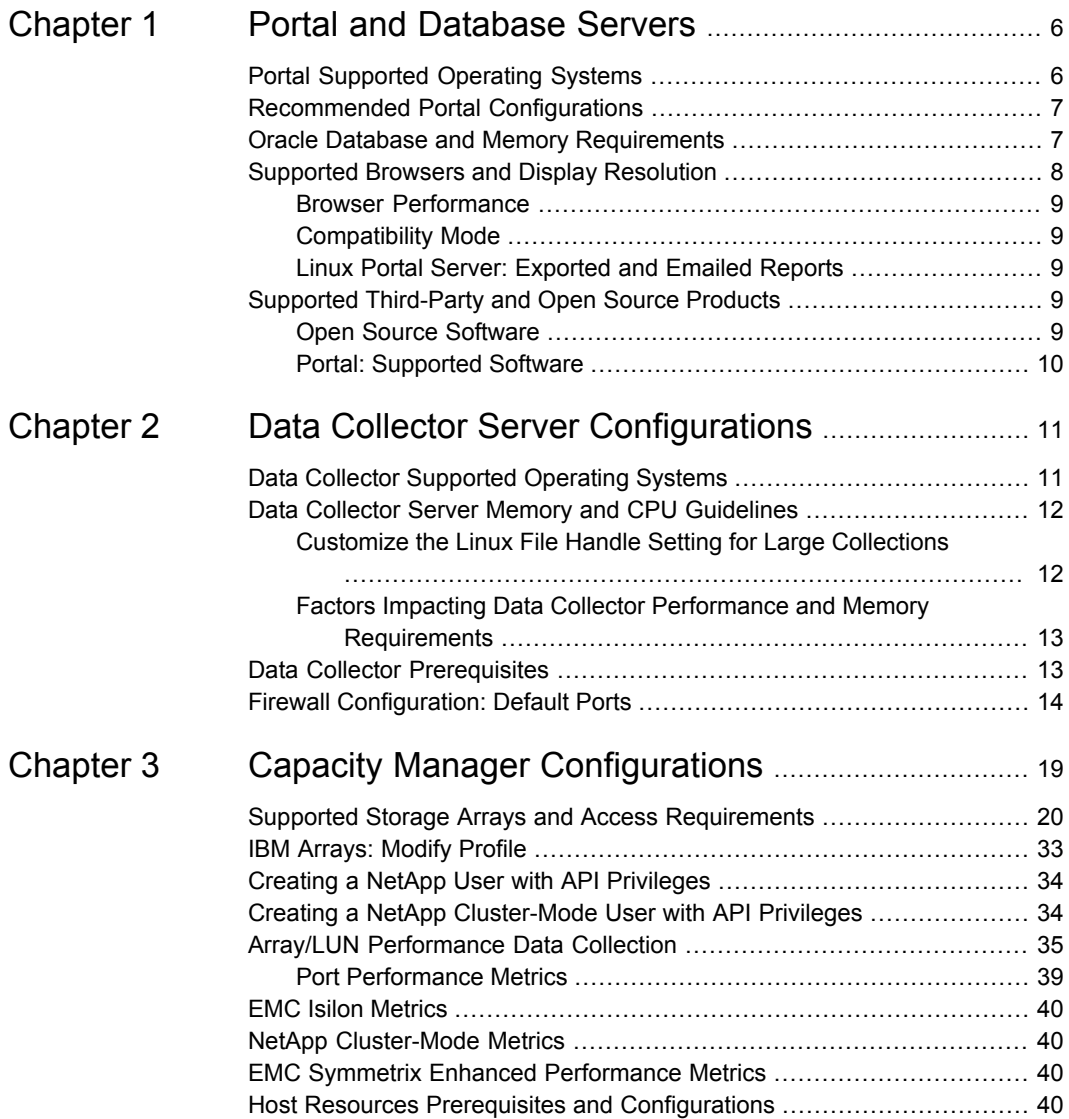

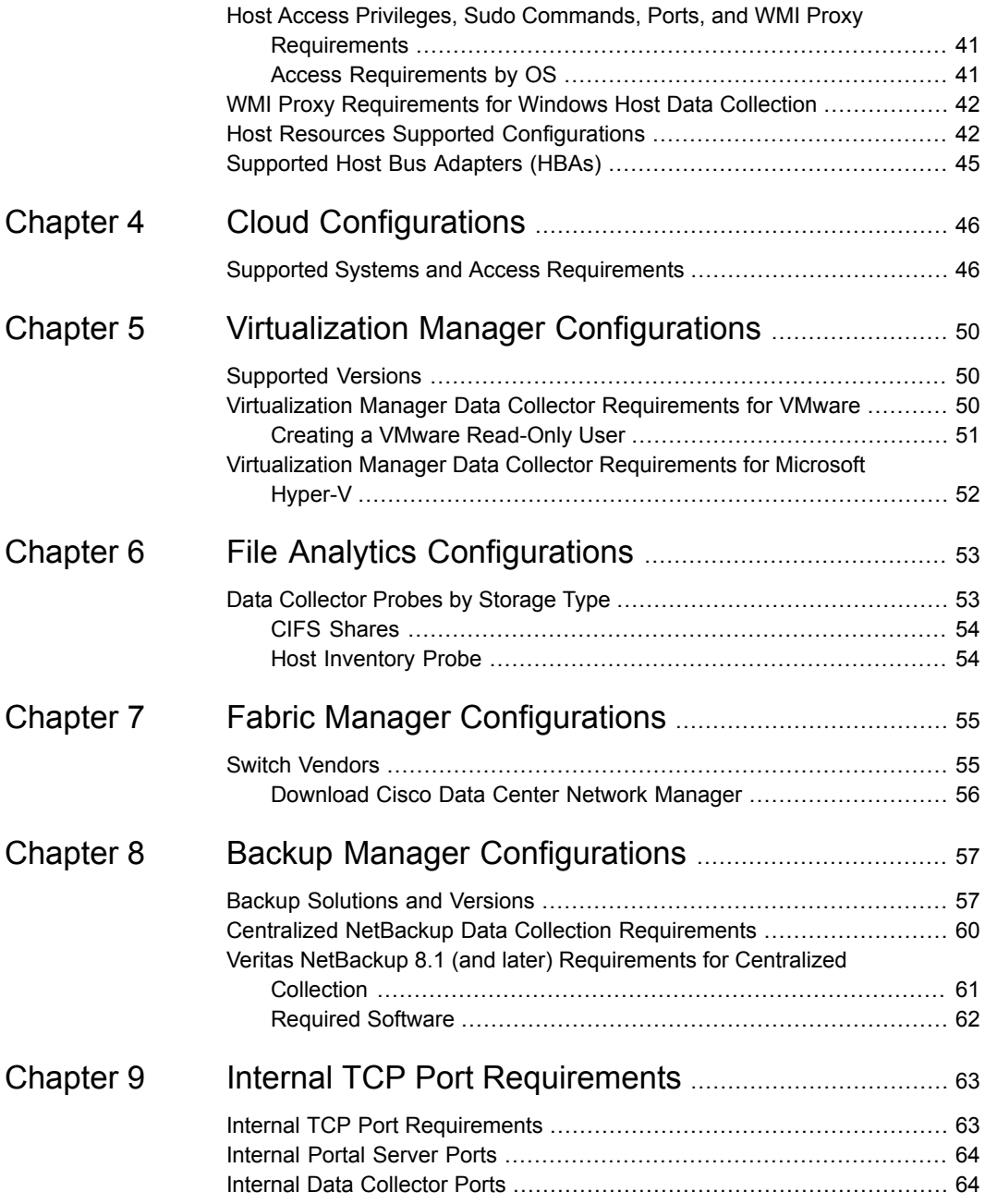

# <span id="page-5-0"></span>Portal and Database Servers

This chapter includes the following topics:

- Portal [Supported](#page-5-1) Operating Systems
- **[Recommended](#page-6-0) Portal Configurations**
- **Oracle Database and Memory [Requirements](#page-6-1)**
- <span id="page-5-1"></span>Supported Browsers and Display [Resolution](#page-7-0)
- Supported [Third-Party](#page-8-3) and Open Source Products

## **Portal Supported Operating Systems**

The following 64-bit platforms are supported:

#### **Table 1-1**

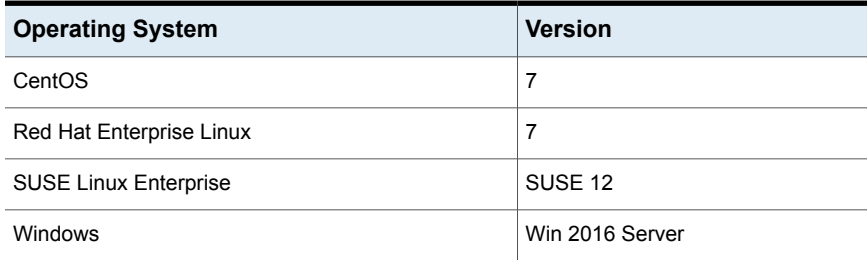

## **Recommended Portal Configurations**

<span id="page-6-0"></span>The following Portal configurations are recommended. Enterprise-specific requirements may warrant additional resources, as you fully deploy features and add APTARE IT Analytics licensed products to the Portal.

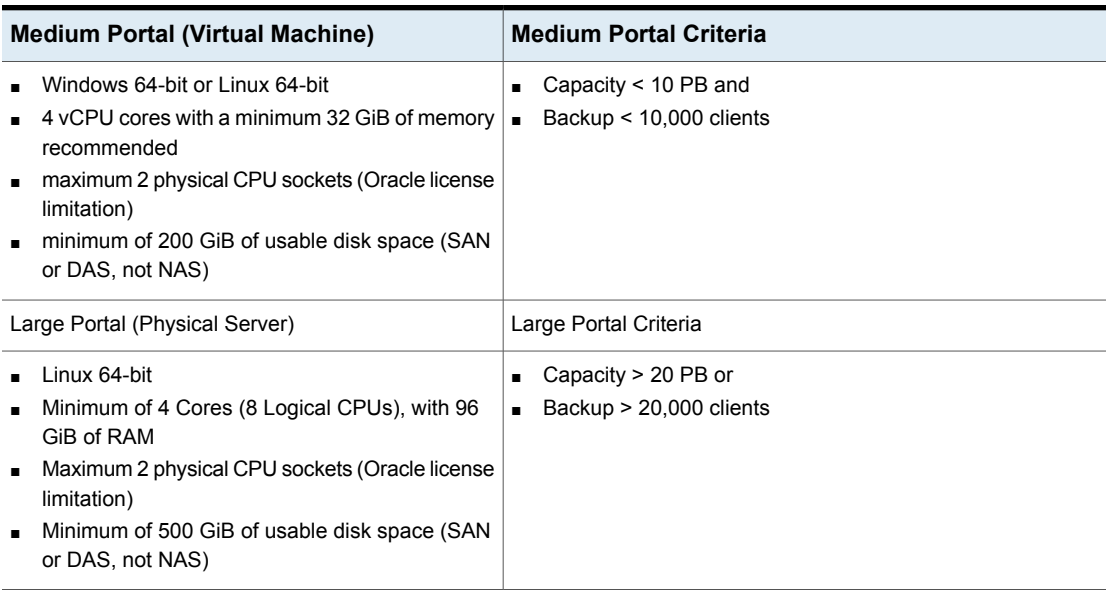

#### **Table 1-2**

<span id="page-6-1"></span>**Note:** For File Analytics data collection, contact your technical sales consultant for disk space recommendations.

### **Oracle Database and Memory Requirements**

The embedded Oracle Database license is a restricted license and may only be used or accessed in conjunction with APTARE IT Analytics software.

As a best practice, Oracle memory size should be at least 25% of the Portal server's total memory size, recommended in the above table, with a minimum of 12 GiB.

APTARE IT Analytics software is certified with the Oracle binaries embedded with the software product. Note that the use of the embedded binaries must comply with Oracle Database Standard Edition 2 license requirements, which permits use only on servers (including any virtual server platform) that have a maximum capacity of 2 physical CPU sockets (populated or not). If using a Cloud Provider, Oracle Database Standard Edition 2 may be licensed only on Authorized Cloud Environment

instances up to 8 virtual cores. Using non-embedded versions of Oracle (for example, installing in other pre-existing Oracle instances) is not a certified configuration and is not allowed by the license grant.

If explicitly licensed for the APTARE IT Analytics with Partitioning, the embedded Oracle binaries are Oracle Database Enterprise Edition with Partitioning. Note that the use of the embedded binaries must comply with Oracle Database Enterprise Edition with Partitioning. Using non-embedded versions of Oracle (for example, installing in other pre-existing Oracle instances) is not a certified configuration and is not allowed by the license grant.

If explicitly licensed for APTARE IT Analytics for Shared Services, the APTARE IT Analytics embedded Oracle binaries are not provided or licensed with the APTARE IT Analytics software and cannot be used with the APTARE IT Analytics for Shared Services. End Users are solely responsible for purchasing and licensing the Oracle database binaries required for the operation of the APTARE IT Analytics for Shared Services software.

<span id="page-7-0"></span>For APTARE IT Analytics Managed Services Editions, the APTARE embedded Oracle binaries are not provided or licensed with the APTARE IT Analytics software and cannot be used with the Managed Services Editions of APTARE IT Analytics. Managed Services Partners are solely responsible for purchasing and licensing the Oracle database binaries required for the operation of the APTARE IT Analytics Managed Services Editions software.

## **Supported Browsers and Display Resolution**

Display Resolution: The minimum resolution for the Portal is 1280 x 768 px.

The Portal was certified on the following browsers. Please note that if you are using other versions of these browsers your user experience may vary:

| <b>Browser</b>                                     |   | Apple Macintosh   Microsoft Windows | Linux |
|----------------------------------------------------|---|-------------------------------------|-------|
| Microsoft Internet Explorer 11.1                   |   | x                                   |       |
| Mozilla Firefox 68.5.0esr (64-bit) $\vert x \vert$ |   | x                                   | x     |
| Google Chrome<br>79.0.3945.130(64-bit)             | x | х                                   |       |
| Apple Safari 13.0.5                                | x |                                     |       |

**Table 1-3** Supported Browsers

#### Browser Performance

<span id="page-8-0"></span>Several factors can impact web browser performance and behavior, such as:

- client memory size and free memory
- number of objects to be displayed in the Inventory
- volume of data to be displayed
- browser vendor (such as Chrome, Firefox, or IE) and version

The Portal is designed to handle data in large-scale environments, however, your browser vendor/version may not be able to render all the objects. If your browser cannot accommodate the volume, you can reduce the total number of items displayed in the Inventory, or try a different browser.

<span id="page-8-1"></span>For larger data sets, use a Google Chrome browser for an optimal experience. Based on browser performance testing using very large data sets, Firefox and IE are supported, but the performance may be degraded.

#### Compatibility Mode

<span id="page-8-2"></span>For supported browsers, some windows may not display properly if you are running in compatibility mode rather than the preferred standard mode. Steps to change from compatibility mode to standard mode can be found by searching the Help in your vendor-specific browser window.

#### Linux Portal Server: Exported and Emailed Reports

<span id="page-8-3"></span>On a Linux Portal server, to ensure proper rendering of reports that are emailed or exported as HTML images or PDF files, a graphics manager such as X Virtual Frame Buffer (XVFB) is required. Contact your IT organization to configure this capability, if you plan to export/email reports as HTML images or as PDF files.

## **Supported Third-Party and Open Source Products**

<span id="page-8-4"></span>When you install the Portal and Reporting Database software, you install a compilation of software, which includes open source and third-party software.

#### Open Source Software

For a list of open source components and licenses, see the LICENSE, NOTICE, and license.txt files on the Portal server.

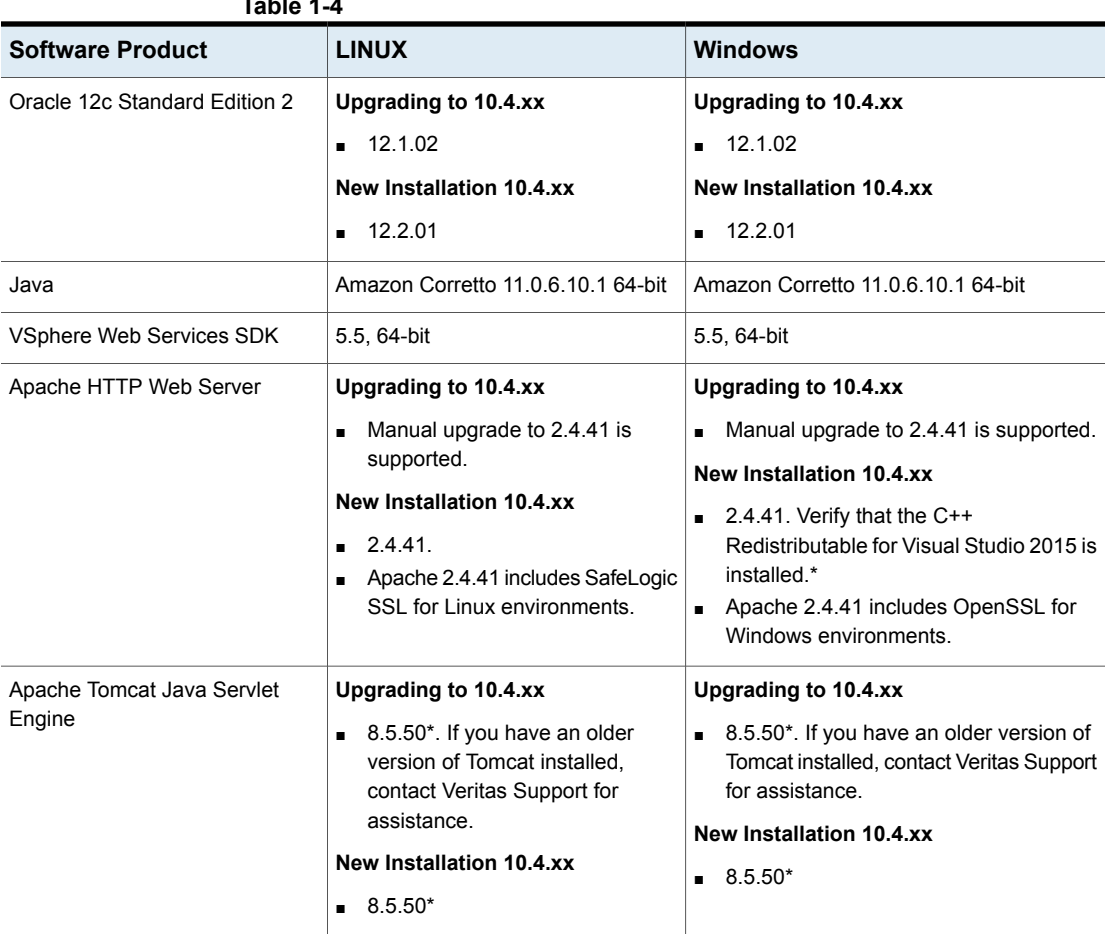

#### Portal: Supported Software

<span id="page-9-0"></span>**Table 1-4**

If other versions of the above components are already running on the designated APTARE IT Analytics system, or other components are utilizing resources (such as specific ports) typically used by APTARE IT Analytics, the product usually can be reconfigured to work around these conflicts; however, this cannot be guaranteed.

\*Refer to Support for updated binaries as they become available.

# <span id="page-10-0"></span>Data Collector Server **Configurations**

This chapter includes the following topics:

- Data Collector [Supported](#page-10-1) Operating Systems
- Data Collector Server Memory and CPU [Guidelines](#page-11-0)
- <span id="page-10-1"></span>**Data Collector [Prerequisites](#page-12-1)**
- **Firewall [Configuration:](#page-13-0) Default Ports**

## **Data Collector Supported Operating Systems**

Install the Data Collector on a virtual machine (VM). The following 64-bit platforms are supported:

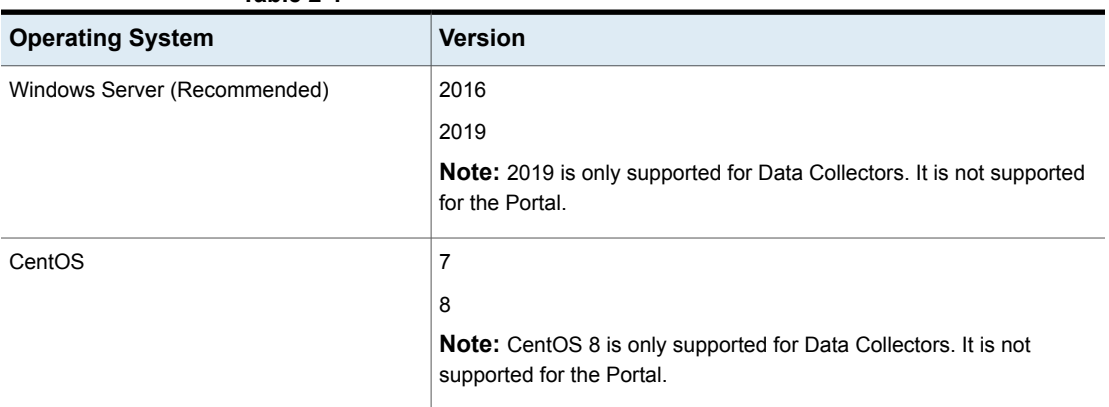

**Table 2-1**

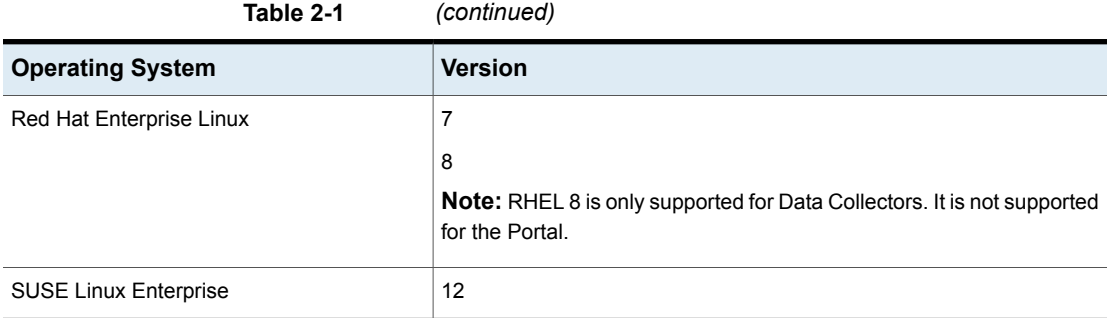

### **Data Collector Server Memory and CPU Guidelines**

<span id="page-11-0"></span>Use the following guidelines for Data Collector Servers.

- Installation on a VM is recommended
- $\blacksquare$  CPU: 2 4 CPUs
- Memory: 32 GiB minimum; If collecting from more than 40 backup servers, contact Support for recommendations.
- <span id="page-11-1"></span>■ Installation Directory Disk Space: 200 GiB minimum; If collecting File Analytics data, an additional minimum of 300 GiB of disk space is recommended. Windows default installation directory is: C:\Program Files\Aptare. Linux default installation directory is /opt/aptare.

#### Customize the Linux File Handle Setting for Large Collections

In Linux, a portion of memory is designated for file handles, which is the mechanism used to determine the number of files that can be open at one time. The default value is 1024. For large data collection policy environments, this number may need to be increased to 8192. A large environment is characterized as any collector that is collecting from 20 or more subsystems, such as 20+ TSM instances or 20+ unique arrays.

To change the number of file handles, take the following steps.

1. On the Linux Data Collector server, edit:

/etc/security/limits.conf

At the end of the file, add the following lines:

root soft nofile 8192 root hard nofile 8192

2. Log out and log back in as **root** to execute the following commands to validate all values have been set to 8192.

```
ulimit -n
ulimit -Hn
ulimit -Sn
```
<span id="page-12-0"></span>3. Restart the Data Collector.

#### Factors Impacting Data Collector Performance and Memory Requirements

Because every environment has a unique set of resources, configured and tuned specifically for that environment, there is no one size fits all formula. Several factors can impact performance and memory requirements:

- Number of active Data Collector Policies
- Number of hosts and active probes per host
- Number and types of storage arrays
- Number of LUNs
- <span id="page-12-1"></span>■ Polling frequency and number of devices polled
- Amount of data transmitted
- Performance of array device managers

### **Data Collector Prerequisites**

This list includes the general Data Collector server prerequisites. Specific requirements are listed with each supported subsystem.

- 64-bit OS.
- Support Amazon Corretto 11. Amazon Corretto is a no-cost, multi- platform, production-ready distribution of the Open Java Development Kit (OpenJDK).
- For performance reasons, do not install Data Collectors on the same server as the APTARE IT Analytics Portal. However, if you must have both on the same server, verify that the Portal and Data Collector software do not reside in the same directory.
- Install only one Data Collector on a server (or OS instance).

<span id="page-13-0"></span>■ Verify the rpm fontconfig is installed. Fontconfig is a library designed to provide system-wide font configuration, customization and application access. If the rpm fontconfig is not installed, the installer will not be able to load User Interface Mode. This is a prerequisite for new Data Collector installations.

### **Firewall Configuration: Default Ports**

The following table describes the standard ports used by the Portal servers, the Data Collector servers, and any embedded third-party software products as part of a standard "out-of-the-box" installation.

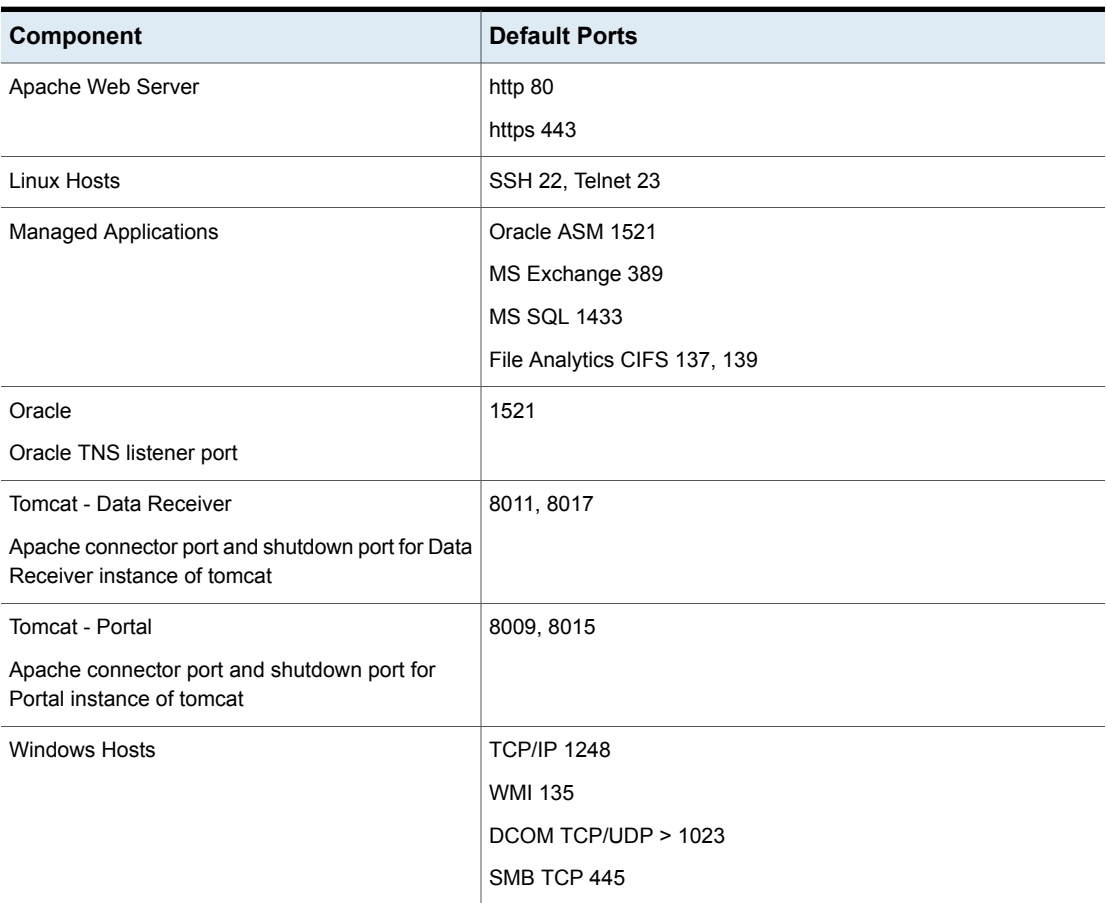

#### **Table 2-2** Components: Default Ports

| <b>Storage Vendor</b>                | <b>Default Ports and Notes</b>                                             |
|--------------------------------------|----------------------------------------------------------------------------|
| Dell Compellent                      | 1433                                                                       |
|                                      | SMI-S http (5988)                                                          |
|                                      | SMI-S https (5989)                                                         |
| Dell EMC Elastic Cloud Storage (ECS) | <b>REST API 80/443</b>                                                     |
| Dell EMC Unity                       | REST API version 4.3.0 on 443 or 8443                                      |
| <b>EMC Data Domain Storage</b>       | SSH <sub>22</sub>                                                          |
| <b>EMC Isilon</b>                    | SSH <sub>22</sub>                                                          |
| <b>EMC Symmetrix</b>                 | SymCLI over Fibre Channel 2707                                             |
| EMC VNX (CLARIION)                   | NaviCLI 443, 2163, 6389, 6390, 6391, 6392                                  |
| EMC VNX (Celerra)                    | XML API 443, 2163, 6389, 6390, 6391, 6392                                  |
| <b>EMC VPLEX</b>                     | https TCP 443                                                              |
| <b>EMC XtremIO</b>                   | REST API https 443                                                         |
| HP 3PAR                              | 22 for CLI                                                                 |
| <b>HP EVA</b>                        | 2372                                                                       |
| <b>HPE Nimble Storage</b>            | 5392, REST API Reference Version 5.0.1.0                                   |
| Hitachi Block Storage                | <b>TCP 2001</b>                                                            |
|                                      | For the HIAA probe: 22015 is used for HTTP and 22016 is used<br>for HTTPS. |
| Hitachi Content Platform (HCP)       | <b>SNMP 161</b>                                                            |
|                                      | REST API https 9090                                                        |
| Hitachi NAS (HNAS)                   | <b>SSC 206</b>                                                             |
| Huawei OceanStor Enterprise Storage  | 8080                                                                       |
| <b>IBM Enterprise</b>                | TCP 1751, 1750, 1718                                                       |
|                                      | <b>DSCLI</b>                                                               |
| <b>IBM SVC</b>                       | SSPC w/CIMOM 5988, 5989                                                    |
| <b>IBM XIV</b>                       | XCLI TCP 7778                                                              |

**Table 2-3** Storage Vendors: Default Ports

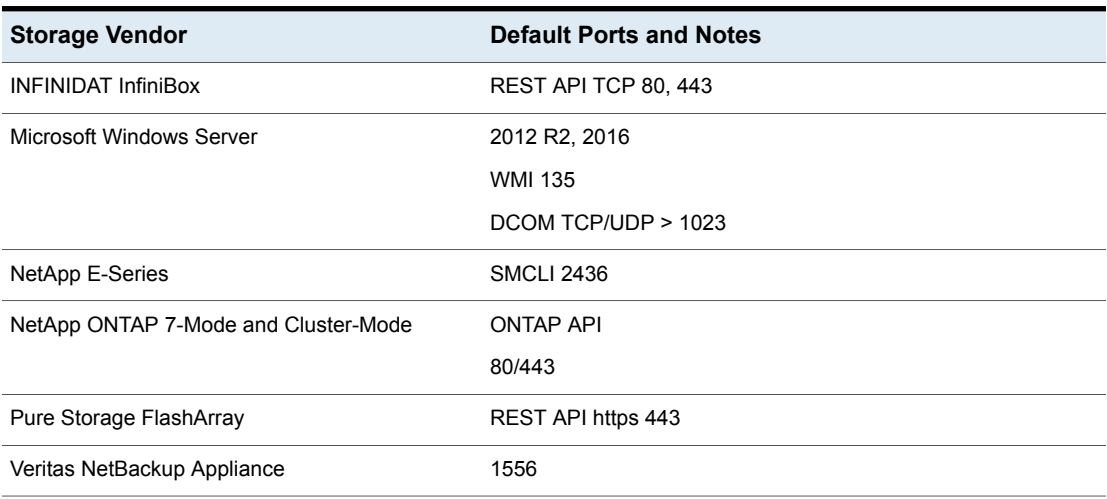

**Table 2-3** Storage Vendors: Default Ports *(continued)*

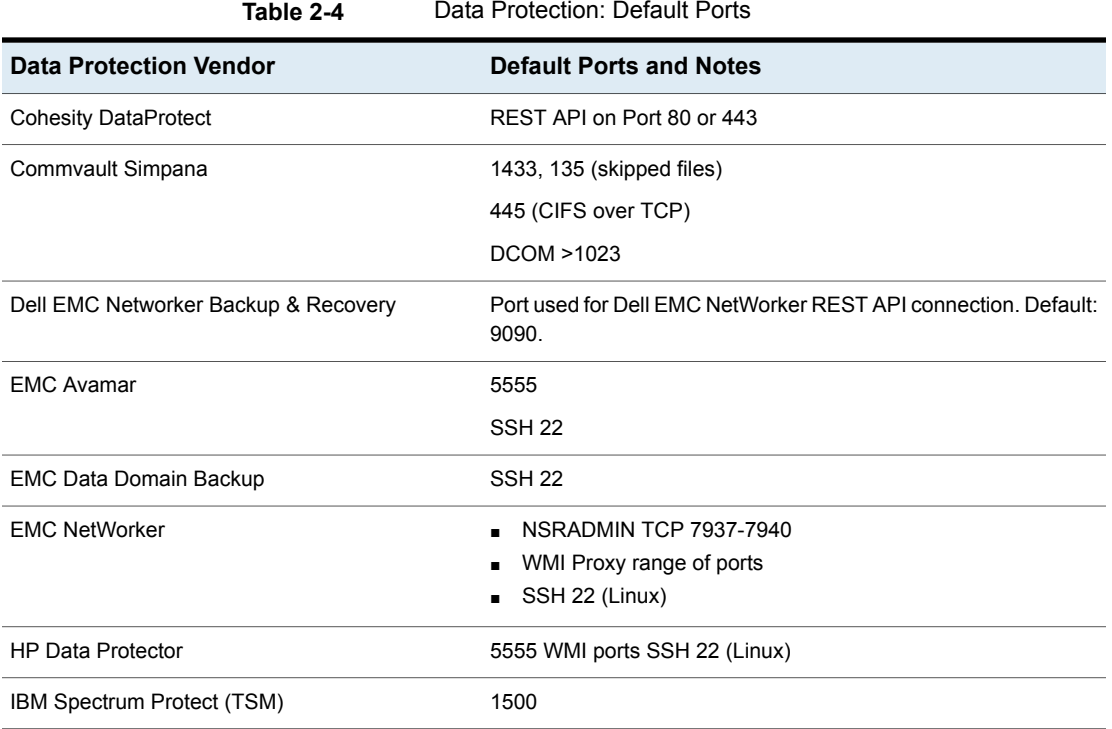

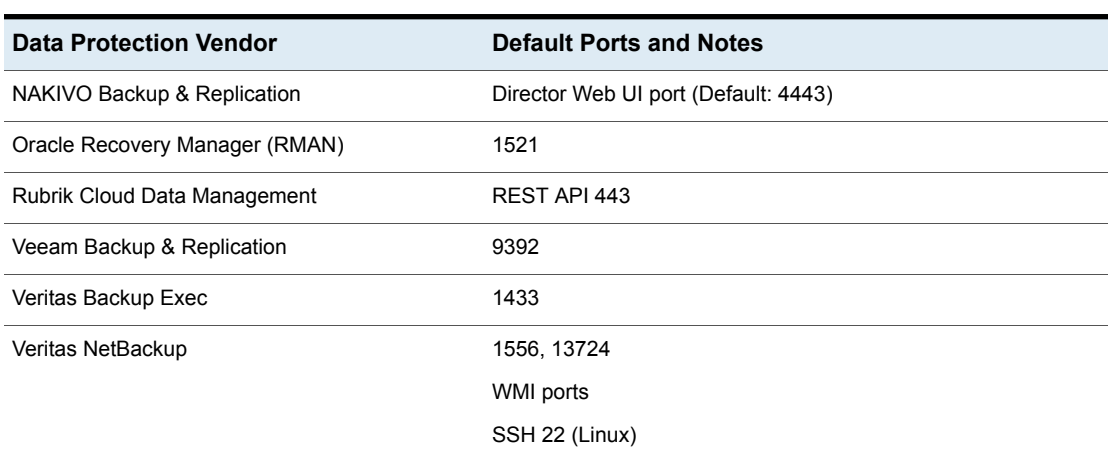

**Table 2-4** Data Protection: Default Ports *(continued)*

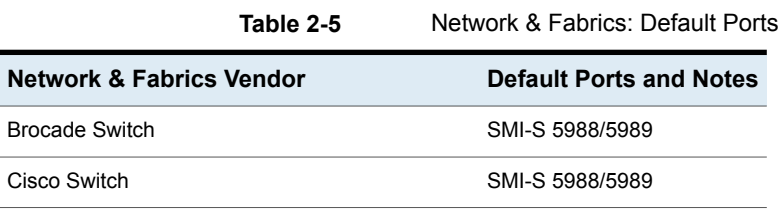

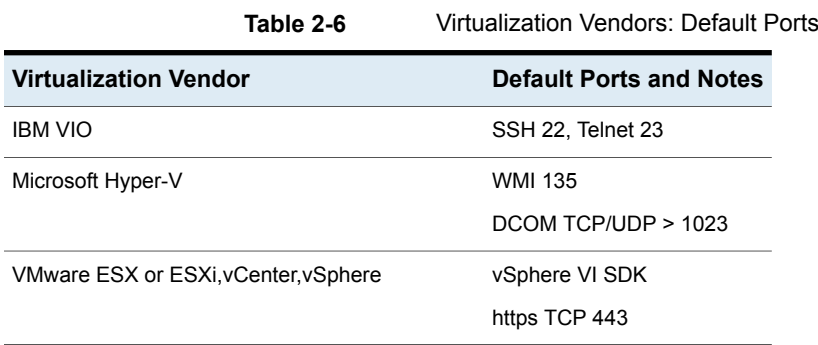

#### Data Collector Server Configurations | 18 **Firewall Configuration: Default Ports**

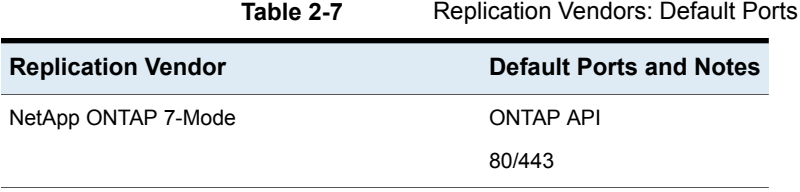

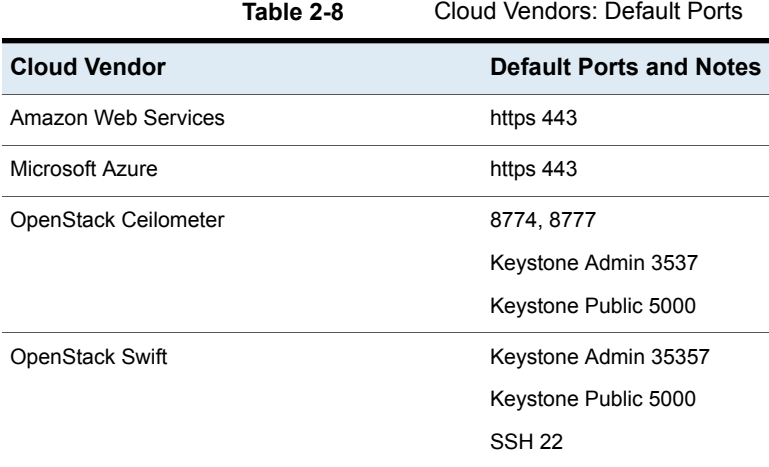

# <span id="page-18-0"></span>Capacity Manager **Configurations**

This chapter includes the following topics:

- **Supported Storage Arrays and Access [Requirements](#page-19-0)**
- **IBM [Arrays:](#page-32-0) Modify Profile**
- Creating a NetApp User with API [Privileges](#page-33-0)
- Creating a NetApp [Cluster-Mode](#page-33-1) User with API Privileges
- **Array/LUN [Performance](#page-34-0) Data Collection**
- **EMC Isilon [Metrics](#page-39-0)**
- **NetApp [Cluster-Mode](#page-39-1) Metrics**
- **EMC Symmetrix Enhanced [Performance](#page-39-2) Metrics**
- **Host Resources Prerequisites and [Configurations](#page-39-3)**
- Host Access Privileges, Sudo Commands, Ports, and WMI Proxy [Requirements](#page-40-0)
- WMI Proxy [Requirements](#page-41-0) for Windows Host Data Collection
- **Host Resources Supported [Configurations](#page-41-1)**
- [Supported](#page-44-0) Host Bus Adapters (HBAs)

### **Supported Storage Arrays and Access Requirements**

<span id="page-19-0"></span>Capacity Manager currently supports the storage management products and storage arrays listed below. In general, any storage array that the device manager or command-line interface supports should work with Capacity Manager. For specific prerequisites and configuration requirements, see the specific Data Collector information.

Capacity Chargebacks can be configured for block storage only; file-based storage is not supported for Array Capacity Chargeback.

Data Collectors require the following privileges to access APIs and underlying details:

- On Linux, root privileges for SSH and Telnet
- On Windows, administrator privileges for WMI.

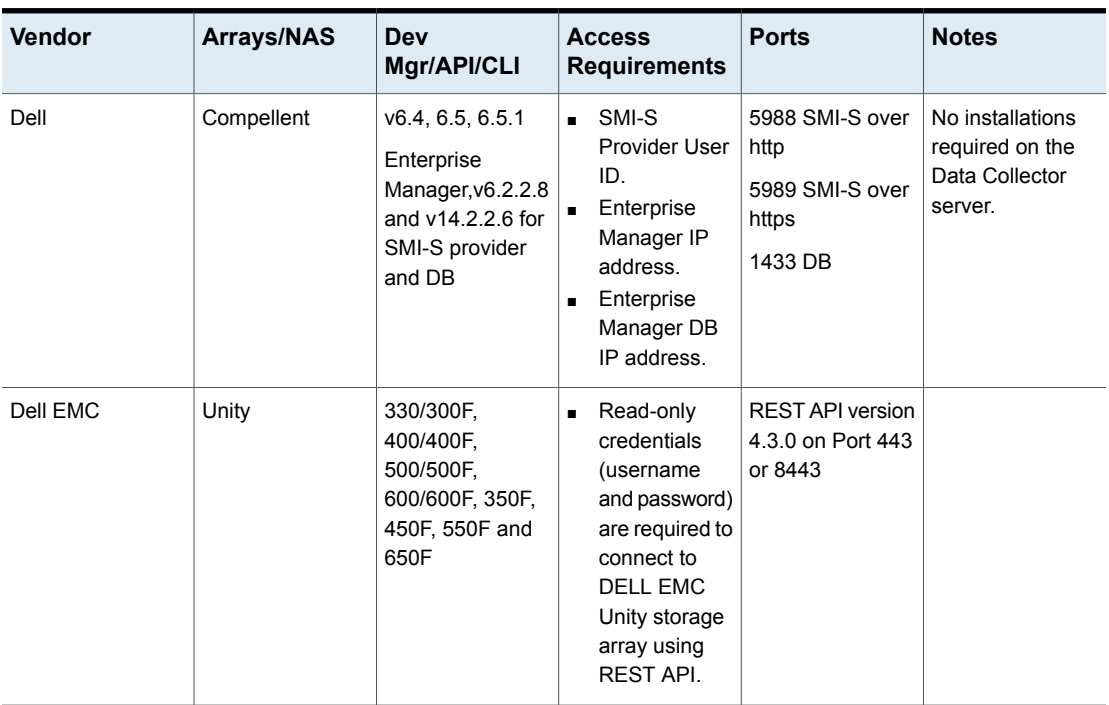

#### **Table 3-1** Storage Array Data Collection Prerequisites

| Vendor     | Arrays/NAS                            | <b>Dev</b><br>Mgr/API/CLI                    | <b>Access</b><br><b>Requirements</b>                                                                                                    | <b>Ports</b>                                     | <b>Notes</b>                                                                                                    |
|------------|---------------------------------------|----------------------------------------------|----------------------------------------------------------------------------------------------------|--------------------------------------------------|----------------------------------------------------------------------------------------------------|
| <b>EMC</b> | <b>Elastic Cloud</b><br>Storage (ECS) | 3.x                                          | User must<br>$\blacksquare$<br>belong to<br>Management<br>Users with<br>System<br>Monitor<br>privilege                                                                                                    | <b>REST API on Port</b><br>80 or 4443            |                                                                                                    |
| <b>EMC</b> | VNX (Block),<br><b>CLARIION</b>       | Naviseccli,<br>Navicli, v7.30,<br>7.31, 7.32 | IP<br>$\blacksquare$<br>address/hostname<br>Customize:<br>$\blacksquare$<br>$<$ ip<br>address>: <port><br/>View-only user<br/><math display="inline">\blacksquare</math><br/>ID &amp; pwd for<br/><b>CLARiiON</b><br/><b>NaviSuite</b></port> | Defaults:443,<br>2163, 6389, 6390,<br>6391, 6392 | NaviSecCLI<br>$\blacksquare$<br>must be<br>installed on<br>the Data<br>Collector<br>server.<br>Enable<br>$\blacksquare$<br>statistics<br>logging on the<br>VNX system to<br>collect LUN<br>performance<br>data.<br>A low security<br>$\blacksquare$<br>level for<br>certificates is<br>required.<br>Ensure this<br>setting by<br>using the<br>following<br>command:<br>naviseccli<br>security<br>-certificate<br>-setLevel<br>low |

**Table 3-1** Storage Array Data Collection Prerequisites *(continued)*

| Vendor     | Arrays/NAS             | Dev<br>Mgr/API/CLI                                          | <b>Access</b><br><b>Requirements</b>                                                                                                    | <b>Ports</b>                                    | <b>Notes</b>                                                                                                    |
|------------|------------------------|-------------------------------------------------------------|----------------------------------------------------------------------------------------------------|-------------------------------------------------|----------------------------------------------------------------------------------------------------|
| <b>EMC</b> | VNX (File),<br>Celerra | $V7.0.40.1$ ,<br>7.0.50.2, 7.0.52,<br>7.1.56                | XML API v2<br>$\blacksquare$<br>access<br>allowed must<br>be enabled for<br>Client Access.<br><b>XML API</b><br>$\blacksquare$<br>server must<br>be running.<br>Read-only<br>$\blacksquare$<br>user (Operator<br>role). | Defaults:443,<br>2163, 6389, 6390,<br>6391,6392 | No installations<br>required on the<br>Data Collector<br>server.                                                      |
| <b>EMC</b> | Data Domain            | 5.0, 5.1, 5.2, 5.4,<br>5.5, 5.6, 5.7, 6.0,<br>6.1, 6.2, 7.1 |                                                                                                    | Port 22 (SSH)                                   |                                                                                                    |
| <b>EMC</b> | <b>Isilon</b>          | Isilon OneFS 6.5,<br>7.0, 7.1, 7.1.1,<br>7.2, 8.0           | Access to a<br>$\blacksquare$<br>single,<br>externally<br>addressable<br>node in the<br>cluster via<br>SSH.<br>Root access<br>$\blacksquare$<br>required (for<br>certain isi<br>commands).                              | 22                                              | A sudo user,<br>$\blacksquare$<br>specific to this<br>data<br>collection, can<br>be used for<br>root-level<br>access. |

**Table 3-1** Storage Array Data Collection Prerequisites *(continued)*

| Vendor     | Arrays/NAS   | <b>Dev</b><br>Mgr/API/CLI                                                                                          | <b>Access</b><br><b>Requirements</b>                  | <b>Ports</b>  | <b>Notes</b>                                                                                                    |
|------------|--------------|----------------------------------------------------------------------------------------------------|-------------------------------------------------------|---------------|----------------------------------------------------------------------------------------------------|
| <b>EMC</b> | Symmetrix    | <b>Solutions Enabler</b><br>(Symcli), v7.1.3,<br>7.2, 7.3, 7.4, 7.5,<br>7.6.1, 7.6.2, 8.0,<br>8.1<br>Unisphere 8.3 | No User ID & pwd<br>required.                         | 2707<br>5480  | Data Collector<br>must be installed<br>on the server that<br>manages the<br>Symmetrix arrays.                                                                                                    |
|            |              |                                                                                                    |                                                       |               | Symcli uses Fibre<br>Channel (FC) to<br>communicate;<br>Data Collector<br>must be installed<br>on a server<br>connected via FC<br>to the Symmetrix<br>array, by a switch,<br>if necessary.<br>Sample |
|            |              |                                                                                                    |                                                       |               | command: symcfg<br>list-v                                                                                                    |
|            |              |                                                                                                    |                                                       |               | Unisphere 8.3 is<br>used for<br>Performance<br>collection.                                                                                                    |
| <b>EMC</b> | <b>VPLEX</b> | 5.3, 5.4                                                                                                    | User ID & pwd for $ $<br>the VPLEX<br>storage system. | https TCP 443 | The VPLEX<br>storage system<br>should be<br>reachable by the<br>Data Collector<br>server.                                                                                                    |
| <b>EMC</b> | XtremIO      | Management<br>Server 3.0.x, 4.0.x<br>X2 (V6.0.x)                                                                   | Read-only user ID<br>& pwd                            | 80            | <b>REST API</b>                                                                                                    |

**Table 3-1** Storage Array Data Collection Prerequisites *(continued)*

| Vendor  | Arrays/NAS                                                                                                    | Dev<br>Mgr/API/CLI                                                                                                    | <b>Access</b><br><b>Requirements</b>                                                                                                    | <b>Ports</b>                                                                                            | <b>Notes</b>                                                                                        |
|---------|----------------------------------------------------------------------------------------------------|----------------------------------------------------------------------------------------------------|----------------------------------------------------------------------------------------------------|----------------------------------------------------------------------------------------------------|----------------------------------------------------------------------------------------------------|
| Hitachi | Hitachi Content<br>Platform (HCP)                                                                                                    | <b>HCP Version</b><br>7.2.x.x, HCP Mib<br>Version 7.2                                                                                                    | Read-only user ID<br>& pwd (Local<br>User/AD User).<br>Refer to the<br>HCP-specific data<br>collector<br>information for all<br>permissions.                                                                                                    | <b>SNMP:161</b><br><b>REST API: https</b><br>9090                                                       | SNMP v2/3<br><b>REST API</b>                                                                        |
| Hitachi | Virtual Storage<br>Platform (VSP)<br>Hitachi Universal<br>Storage Platform<br>$\vee$<br>Hitachi Unified<br>Storage (HUS)<br>Model 100 Series<br>(DF850)<br>TagmaStore<br>AMS, USP, WMS,<br>Network Storage<br>Controller<br>Lightning 9900 V<br>Series<br>Thunder 9500 V<br>Series<br><b>HP Command</b><br><b>View Advanced</b><br>Edition | Hitachi Device<br>Manager (HDvM),<br>5.5, 6.0, 6.1, 6.2,<br>6.3.6.4, 7.0,<br>7.1.1, 7.2, 7.3,<br>7.4, 7.6, 8.0, 8.4,<br>8.5<br>Hitachi Dynamic<br>Tiering (HDT)<br>starting with<br>HDvM v7.1; Valid<br>only if your HDvM<br>is managing VSP<br>arrays running<br>HDT. | Name of<br>$\blacksquare$<br>Device<br>Manager<br>server.<br>Admin User ID<br>& pwd of<br>Device<br>Manager.<br>For 7.1.1 thru<br>$\blacksquare$<br>7.4, the User<br>ID configured<br>to access<br>HDvM must<br>have view<br>permissions to<br>HRpM and<br>HTSM.<br>Use the Admin<br>$\blacksquare$<br>username for<br>accessing the<br>Hitachi<br>Infrastructure<br>Analytics<br>Advisor | <b>TCP 2001.</b><br>For the HIAA<br>probe: 22015 is<br>used for HTTP<br>and 22016 is used<br>for HTTPS. | <b>XML API calls</b><br>over HTTP<br>HP XP arrays are<br>treated as Hitachi<br><b>Block Storage</b> |

**Table 3-1** Storage Array Data Collection Prerequisites *(continued)*

| <b>Vendor</b>  | <b>Arrays/NAS</b>                                                 | Dev<br>Mgr/API/CLI                                                 | <b>Access</b><br><b>Requirements</b>                                                                                                    | <b>Ports</b> | <b>Notes</b>                                                                                                    |
|----------------|-------------------------------------------------------------------|--------------------------------------------------------------------|----------------------------------------------------------------------------------------------------|--------------|----------------------------------------------------------------------------------------------------|
| Hitachi        | Hitachi Tuning<br>Manager (for<br>performance data<br>collection) | Hitachi Tuning<br>Manager (HTnM)<br>versions 7.2, 7.3,<br>7.4, 8.1 | Supported on<br>Windows only.                                                                                                    | N/A          | Data Collector<br>must be installed<br>on the host where<br><b>Tuning Manager</b><br>is installed.                                                                                                |
|                |                                                                   |                                                                    |                                                                                                    |              | Single Data<br>Collector policy<br>must be used to<br>collect both<br>capacity data from<br>the Device<br>Manager server<br>and performance<br>data from the<br><b>Tuning Manager</b><br>server.  |
| Hitachi (HNAS) | <b>BlueArc</b><br><b>NAS</b><br>HUS (File<br>Module)              | Hitachi NAS CLI<br><b>HNAS versions</b><br>10. $x$ and 11. $x$     | Hitachi NAS<br>$\blacksquare$<br>Admin EVS<br>addresses<br>separated by<br>commas.<br>The location of<br>$\blacksquare$<br>the<br>SiliconServer<br>Control (SSC)<br>CLI. For<br>example:<br>Linux:<br>/usr/bin/ssc<br>Windows:<br>c: \program<br>files\ssc<br>Create a user<br>$\blacksquare$<br>with<br>supervisor<br>privileges for<br>accessing the<br>Hitachi NAS. | N/A          | To collect block<br>storage that is<br>shared with<br>HNAS, create a<br>separate data<br>collector policy for<br>the relevant<br>supported vendor<br>storage; for<br>example, Hitachi<br>Storage. |

**Table 3-1** Storage Array Data Collection Prerequisites *(continued)*

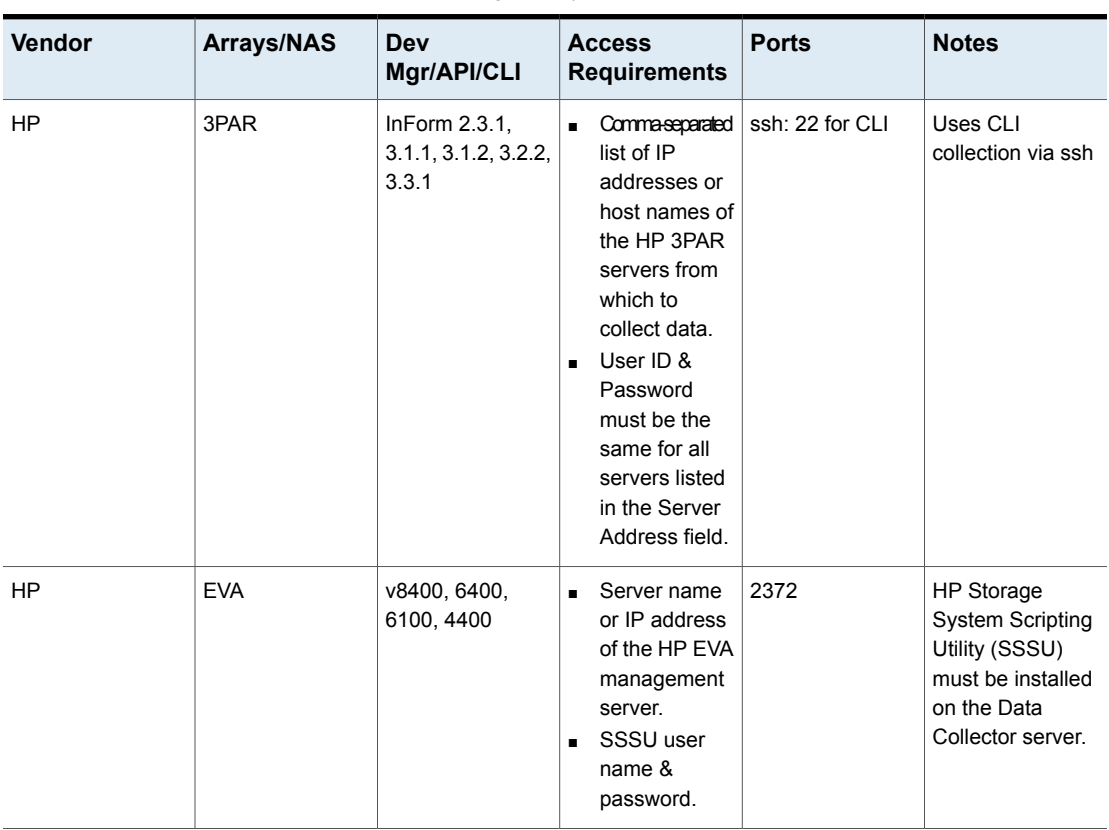

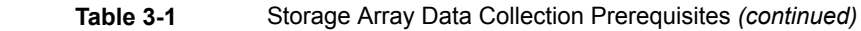

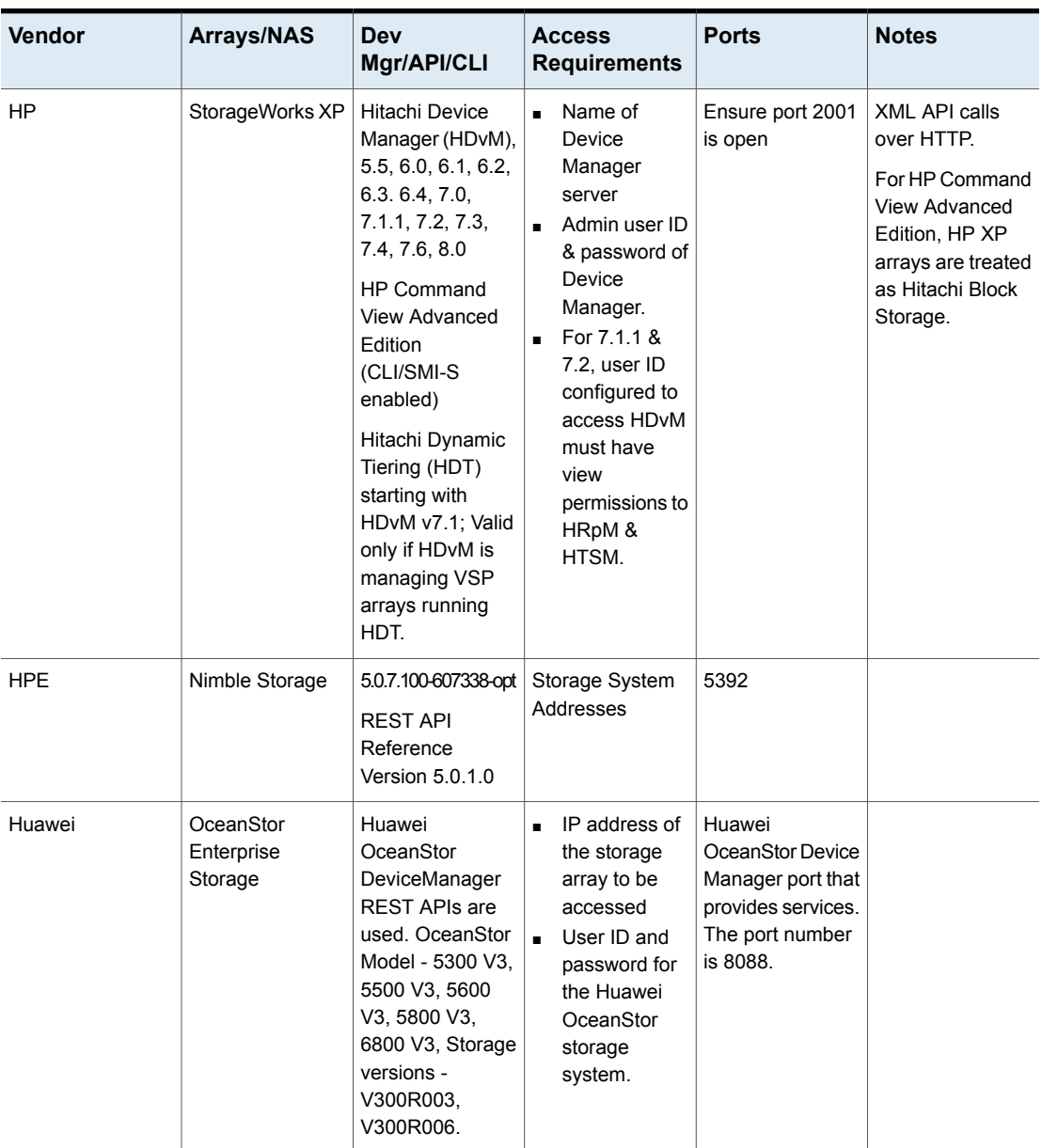

**Table 3-1** Storage Array Data Collection Prerequisites *(continued)*

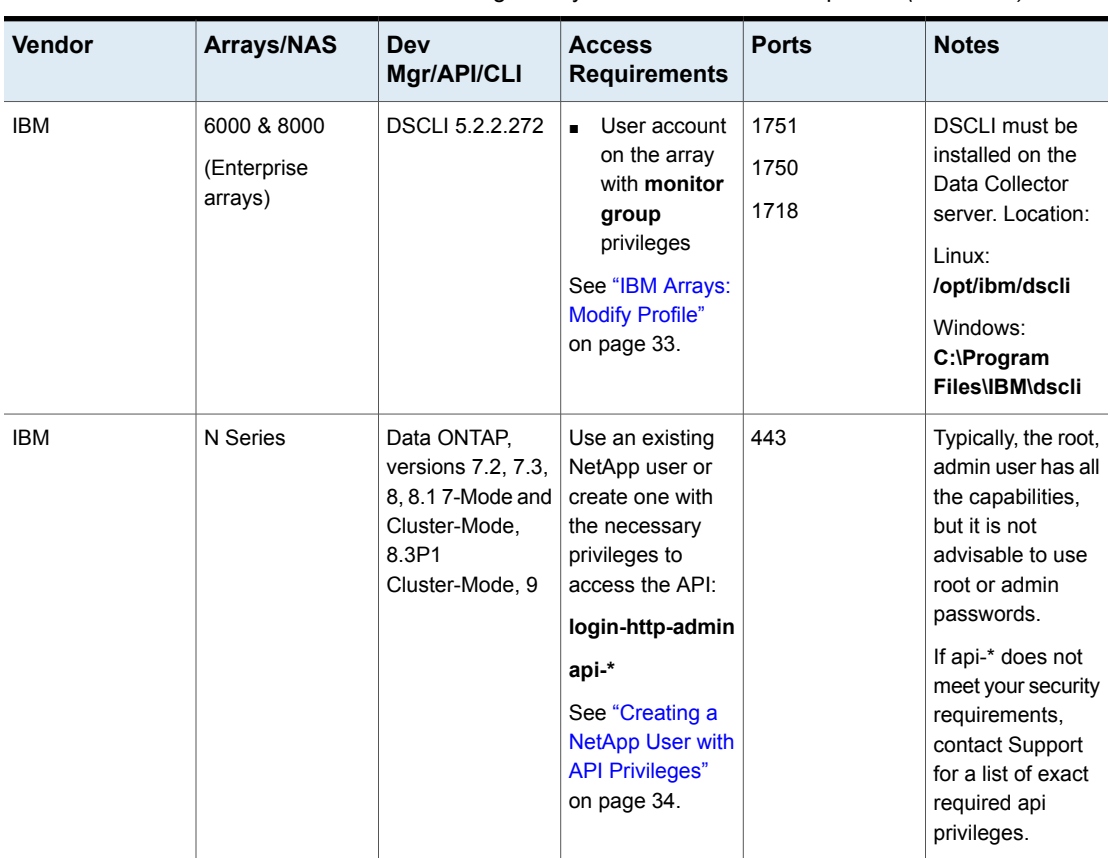

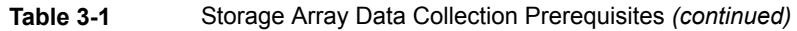

| Vendor     | Arrays/NAS | <b>Dev</b><br>Mgr/API/CLI                                                                                                    | <b>Access</b><br><b>Requirements</b>                                                                                                    | <b>Ports</b>            | <b>Notes</b>                                                                                                    |
|------------|------------|----------------------------------------------------------------------------------------------------|----------------------------------------------------------------------------------------------------|-------------------------|----------------------------------------------------------------------------------------------------|
| <b>IBM</b> | <b>SVC</b> | v4.3.x, v5.1, v6.1<br>$-6.4.$<br>V7.4<br>Storwize V7000<br>FlashSystem<br>V9000, 840/900<br>Performance data<br>is collected only<br>for SVC 6.x and<br>7.4, with an SMI-S<br>version of 1.4 or<br>above. | Namespace:<br>$\blacksquare$<br>/root/ibm<br>IP address or<br>$\blacksquare$<br>hostname of<br>SVC master<br>console (from<br>which data will<br>be collected).<br>Super User ID<br>$\blacksquare$<br>& pwd for<br>CIMOM.<br>Super User ID<br>refers to the<br>user ID of the<br>SVC master<br>console<br>server. The<br>same user is<br>used to<br>execute CLI<br>commands via<br>ssh.<br>Enable<br>$\blacksquare$<br>statistics<br>collection via<br>the SVC UI:<br>Manage<br>Clusters ><br><b>Start Statistics</b><br>Collection. | 5988<br>5989<br>ssh: 22 | SSPC (System<br>Storage<br>Productivity<br>Center) with<br>CIMOM agent is<br>required OR<br>embedded<br>CIMOM for v5.1,<br>v6.1 & v6.3.<br>Known issue:<br>$v5.1.08$ does not<br>provide vdisk<br>data.<br>The data collector<br>can run on any<br>server that can<br>access the SSPC<br>server with<br>CIMOM. |

**Table 3-1** Storage Array Data Collection Prerequisites *(continued)*

| <b>Vendor</b>    | Arrays/NAS                                                                | Dev<br>Mgr/API/CLI                                                  | <b>Access</b><br><b>Requirements</b>                                                                                                    | <b>Ports</b>          | <b>Notes</b> |
|------------------|---------------------------------------------------------------------------|---------------------------------------------------------------------|----------------------------------------------------------------------------------------------------|-----------------------|--------------|
| <b>IBM</b>       | <b>VIO</b>                                                                | v1.5, v2.1,<br>Hardware<br>Management<br>Console (HMC)<br>Version 7 | P <br>$\blacksquare$<br>AddressHostname<br>of LPAR<br>Management<br>Server of<br>either HMC<br>(Hardware<br>Management<br>Console) or<br><b>IVM</b><br>(Integrated<br>Virtualization<br>Manager).<br>User name &<br>٠<br>password for<br>LPAR<br>Management<br>Server, For<br>HMC, user<br>name should<br>have at least<br><b>HMCViewer</b><br>permissions. | ssh: 22<br>telnet: 23 |              |
| <b>IBM</b>       | XIV, Model<br>2810/2812-A14<br>(Gen 2), Model<br>2810/2812-114<br>(Gen 3) | XIV Storage<br>Manager, v10.1.x,<br>v10.2.x                         | XCLI must be<br>$\blacksquare$<br>installed on<br>the Data<br>Collector<br>server.<br>Read-only<br>$\blacksquare$<br>user<br>credentials are<br>sufficient for<br>executing<br><b>XCLI</b><br>commands for<br>data<br>collection.                                                                                                    | <b>TCP 7778</b>       |              |
| <b>INFINIDAT</b> | <b>InfiniBox</b>                                                          | 2.0, 2.2, 3.0.12.0<br>(F4000)                                       | user with<br>$\blacksquare$<br>read-only role                                                                                                    | https: 443            |              |

**Table 3-1** Storage Array Data Collection Prerequisites *(continued)*

| Vendor | Arrays/NAS                                                                           | Dev<br>Mgr/API/CLI                                                                                                    | <b>Access</b><br><b>Requirements</b>                                                                                                    | <b>Ports</b> | <b>Notes</b>                                                                                                    |
|--------|--------------------------------------------------------------------------------------|----------------------------------------------------------------------------------------------------|----------------------------------------------------------------------------------------------------|--------------|----------------------------------------------------------------------------------------------------|
| LSI    | LSI 1532, 1932,<br>3992, 3994, 6994,<br>6998, 7900                                   | <b>IBM Storage</b><br>Manager CLI:<br>3K series:<br>02.70.G5.15 &<br>above<br>4K/5K series:<br>10.10.G5.05 &<br>above<br>6K/8K series:<br>DSCLI 5.2.2.272<br>& above | See the<br>$\blacksquare$<br>corresponding<br><b>IBM Array</b><br>requirements.                                                                                                    | N/A          |                                                                                                    |
| NetApp | FAS6000 Series,<br>FAS3100 Series,<br>FAS3000 Series,<br>FAS2000 Series,<br>V-Series | Data ONTAP,<br>versions 7.2, 7.3,<br>8, 8.1, 8.2,<br>7-Mode and<br>Cluster-Mode,<br>8.3P1<br>Cluster-Mode, 9                                                         | Use an<br>$\blacksquare$<br>existing<br>NetApp user<br>or create one<br>with the<br>necessary<br>privileges to<br>access the<br>API:<br>login-http-admin<br>api-*<br>Typically, the<br>root, admin<br>user has all<br>the<br>capabilities,<br>but it is not<br>advisable to<br>use root or<br>admin<br>passwords.<br>See "Creating<br>a NetApp User<br>with API<br>Privileges"<br>on page 34. | TCP 80/443   | Array<br>performance data<br>also can be<br>collected via the<br>ONTAP API.<br>If api-* does not<br>meet your security<br>requirements,<br>contact Support<br>for a detailed list<br>of exact api<br>privileges that are<br>required. |

**Table 3-1** Storage Array Data Collection Prerequisites *(continued)*

| <b>Vendor</b> | <b>Arrays/NAS</b>                                           | Dev<br>Mgr/API/CLI                       | <b>Access</b><br><b>Requirements</b>                                                                                                    | <b>Ports</b>                                                             | <b>Notes</b>                                                                                                    |
|---------------|-------------------------------------------------------------|------------------------------------------|----------------------------------------------------------------------------------------------------|--------------------------------------------------------------------------|----------------------------------------------------------------------------------------------------|
| NetApp        | E-Series: E2600,<br>E2700, E5400,<br>E5500, EF560,<br>E2800 | <b>SANtricity SMcli:</b><br>10.86, 11.30 |                                                                                                    | <b>TCP 2436</b>                                                          | SMCLI must be<br>installed on the<br>Data Collector<br>server. Location:                                                                                                    |
|               |                                                             |                                          |                                                                                                    |                                                                          | Linux:<br>/opt/SM8/client/                                                                                                    |
|               |                                                             |                                          |                                                                                                    |                                                                          | Windows:<br>C:\Program<br>Files\SM8\client                                                                                                    |
|               |                                                             |                                          |                                                                                                    |                                                                          | This also applies<br>to the IBM DS<br>Series arrays.                                                                                                    |
| OpenStack     | OpenStack Swift<br>(Juno10, TBC),<br>SwiftStack v2.2        |                                          | Keystone v2<br>$\blacksquare$<br>Proxy path for<br>$\blacksquare$<br>Swift<br>configuration<br>files must be<br>specified.<br>Controller<br>$\blacksquare$<br>credentials<br>that have<br>access to<br>tenants/projects.<br>Swift proxy<br>$\blacksquare$<br>server<br>credentials<br>with<br>super-user<br>privileges. | 35357 for<br>Keystone Admin<br>5000 for Keystone<br>Public<br>22 for SSH | If multiple<br>$\blacksquare$<br>proxies exist,<br><b>APTARE IT</b><br>Analytics uses<br>only one.<br>Capacity<br>reports will<br>reflect only<br>one proxy.<br>Configure the<br>×,<br>policy to use<br>the address of<br>the actual<br>proxy server,<br>not the server<br>responsible for<br>load<br>balancing.<br>Capacity data<br>$\blacksquare$<br>is collected<br>from devices<br>mapped to<br>OpenStack<br>nodes. |
| OpenStack     | OpenStack<br>Ceilometer                                     | <b>REST API</b>                          |                                                                                                    | 8777                                                                     | п                                                                                                    |

**Table 3-1** Storage Array Data Collection Prerequisites *(continued)*

| <b>Vendor</b> | Arrays/NAS                                                                            | <b>Dev</b><br>Mgr/API/CLI                                                                                      | <b>Access</b><br><b>Requirements</b>                                                                                          | <b>Ports</b> | <b>Notes</b>                  |
|---------------|---------------------------------------------------------------------------------------|----------------------------------------------------------------------------------------------------|----------------------------------------------------------------------------------------------------|--------------|-------------------------------|
| Pure Storage  | FlashArray                                                                            | <b>REST API</b>                                                                                                | View-only User ID<br>for the Pure<br>Storage<br>FlashArray<br>storage system.                                                 | 443          | API calls for<br><b>HTTPS</b> |
| Sun           | StorEdge 9900                                                                         | Hitachi Device<br>Manager (HDvM),<br>5.5, 6.0, 6.1, 6.2,<br>6.3.6.4, 7.0,<br>7.1.1, 7.2, 7.3,<br>7.4, 7.6, 8.0 | Device<br>$\blacksquare$<br>Manager<br>server name.<br>Admin user ID<br>$\blacksquare$<br>& password of<br>Device<br>Manager. | 2001         | XML API calls<br>over HTTP    |
| Veritas       | NetBackup<br>Appliance 3.1.2,<br>3.2, 3.2.1<br>NetBackup<br>Models:<br>5340,5240,5330 |                                                                                                    |                                                                                                    | 1556         |                               |

**Table 3-1** Storage Array Data Collection Prerequisites *(continued)*

## **IBM Arrays: Modify Profile**

<span id="page-32-0"></span>For the IBM Enterprise arrays (6000 & 8000 Series), the profile must be modified. Locate the profile file, typically in the **/profile** sub-directory and named **dscli.profile**. In this file, uncomment the Output Format property and set it to XML, as shown in the following example.

```
# Output format type for ls commands, which can take one of the
following values:
# default: Default output
# xml : XML format
# delim : delimit columns using a character specified by "delim"
# stanza : Horizontal table format
# "format" is equivalent to option "-fmt default|xml|delim|stanza".
format: xml
```
#### **Creating a NetApp User with API Privileges**

<span id="page-33-0"></span>Use an existing NetApp user or create one with the necessary privileges to access the application programming interface (API). This role and user is required for collection from NetApp-7 systems. Typically, the root, admin user has all the capabilities, but it is not advisable to use root or admin passwords.

To create a new user, with the required privileges, on a NetApp system, use the following Command Line Interface (CLI) steps. For the **role** command, do **not** include a space after the comma.

```
filer> useradmin role add apifarole -a login-http-admin,api-*
filer> useradmin group add apifagroup -r apifarole
filer> useradmin user add apifauser -g apifagroup
```
If api-\* does not meet your security requirements, additional File Analytics privileges can be configured using the following steps:

```
filer> useradmin role add apifarole -a api-volume-list-info,api-nfs-
exportfs-list-rules,api-cifs-share-list-iter-start,api-cifs-share-list-iter
-next,api-cifs-share-list-iter-end,api-snapdiff-iter-start,api-snapdiff-
iter-next,api-snapdiff-iter-end,login-http-admin,api-volume-options-list-
info,api-snapshot-list-info,api-snapshot-delete,api-snapshot-create,api-
nameservice-map-uid-to-user-name
filer> useradmin group add apifagroup -r apifarole
filer> useradmin user add apifauser -g apifagroup
```
<span id="page-33-1"></span>**Note:** For the **role** command, do **not** include a space after the comma.

## **Creating a NetApp Cluster-Mode User with API Privileges**

Data collection of NetApp Cluster-Mode requires a specific read-only role and user in order to collect data for a cluster.

To create a new user account with the required privileges, use the following Command Line Interface (CLI) steps. This set of commands creates a role as **apt readonly** and then a user named **apt user** with read-only access.

1. Create a read-only role using the following two commands.

```
-access readonly
security login role create -role apt readonly -cmddirname security
-access readonly
```
2. Create the read-only user using the following command. Once you have executed the create command, you will be prompted to enter a password for this user.

```
security login create -username apt user -application ontapi
-authmethod password -role apt readonly
```
The resulting role and user login will look something like this:

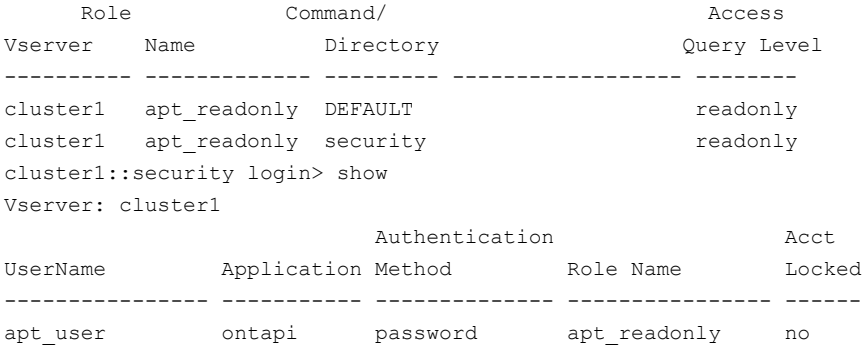

### **Array/LUN Performance Data Collection**

<span id="page-34-0"></span>The following array families are supported for block storage LUN performance and port performance data collection.

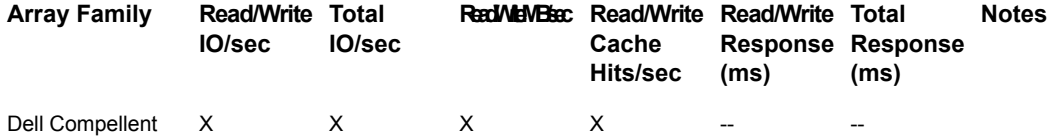

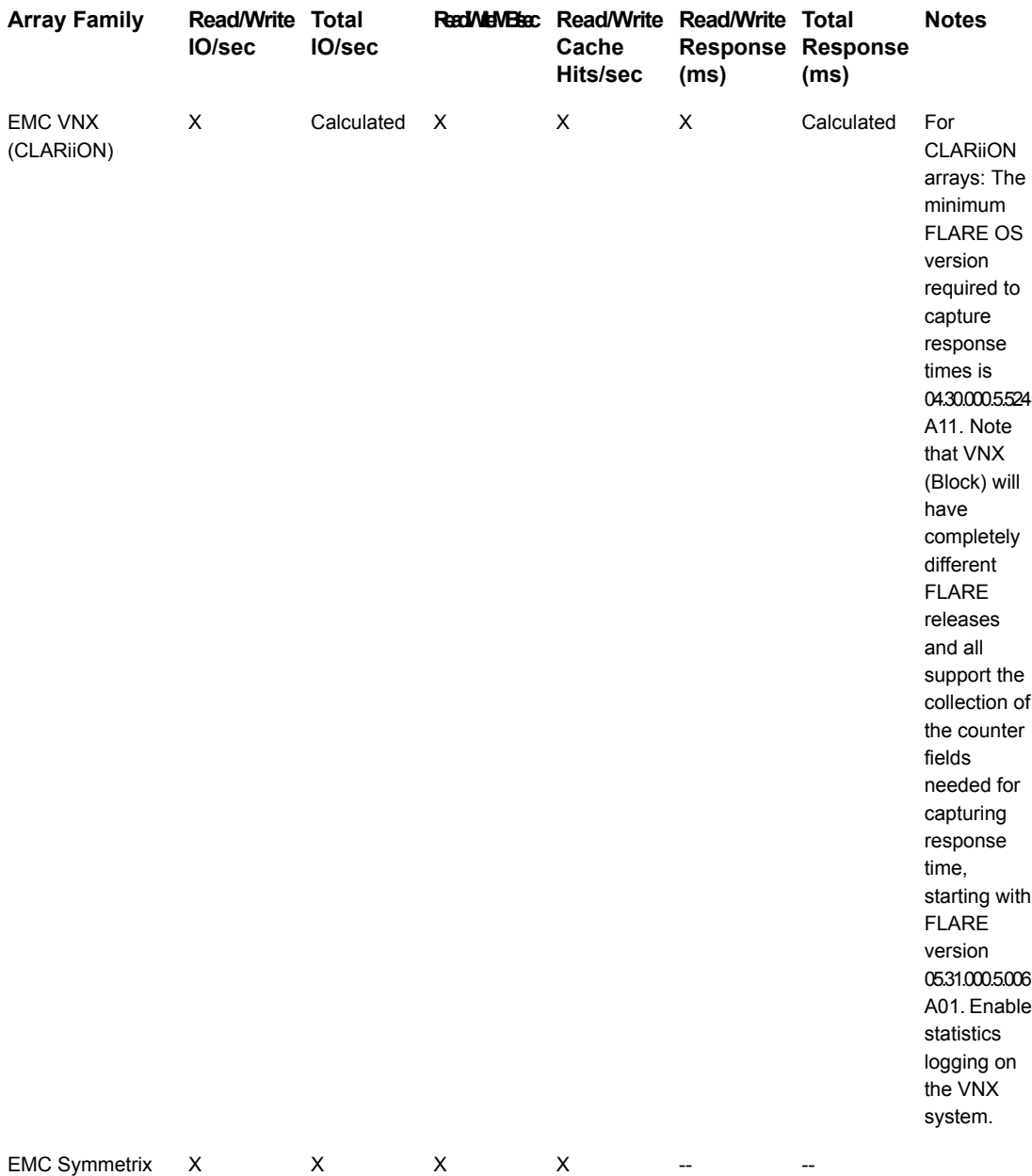

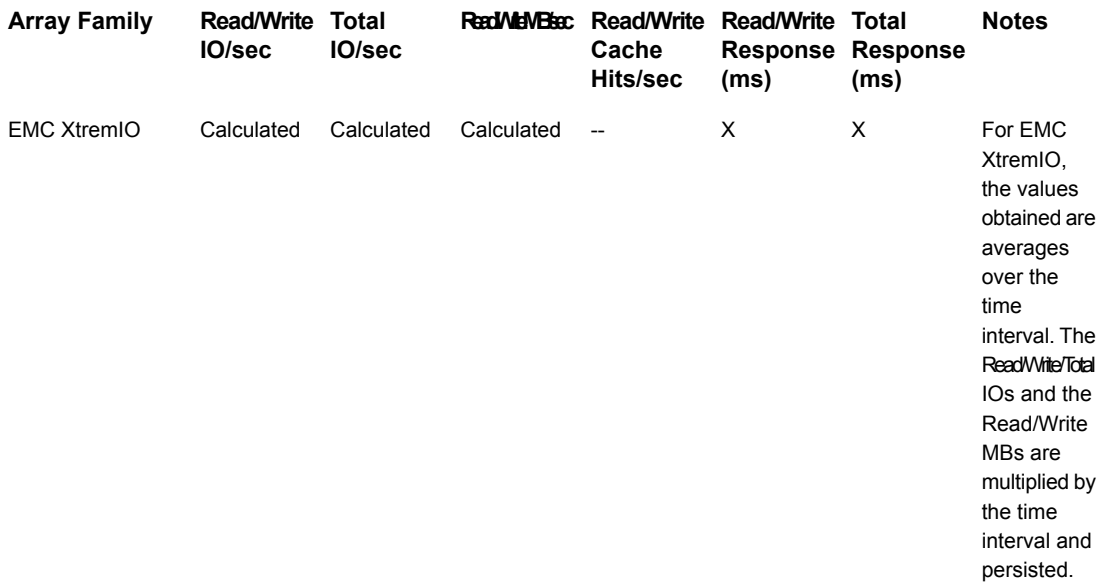

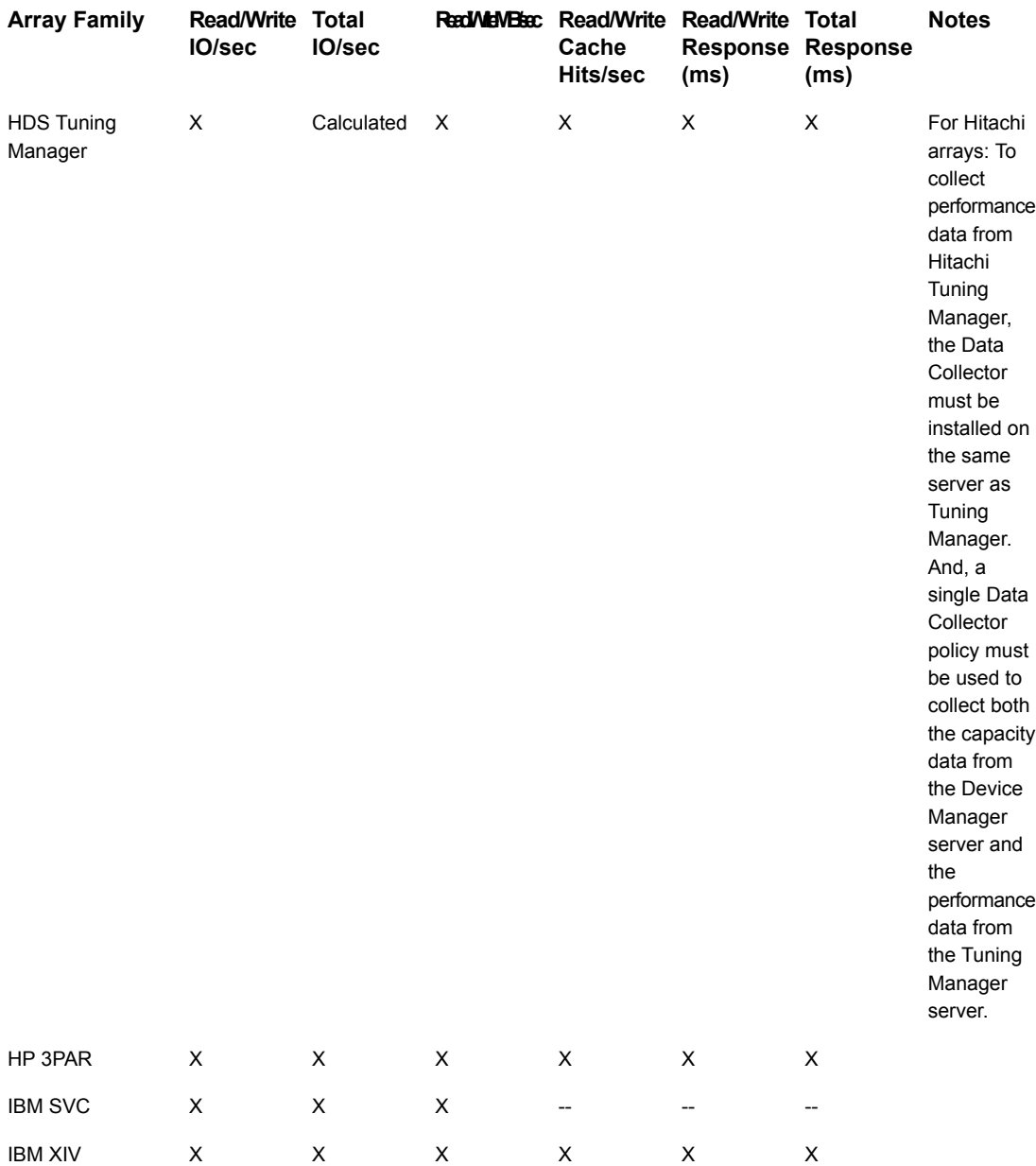

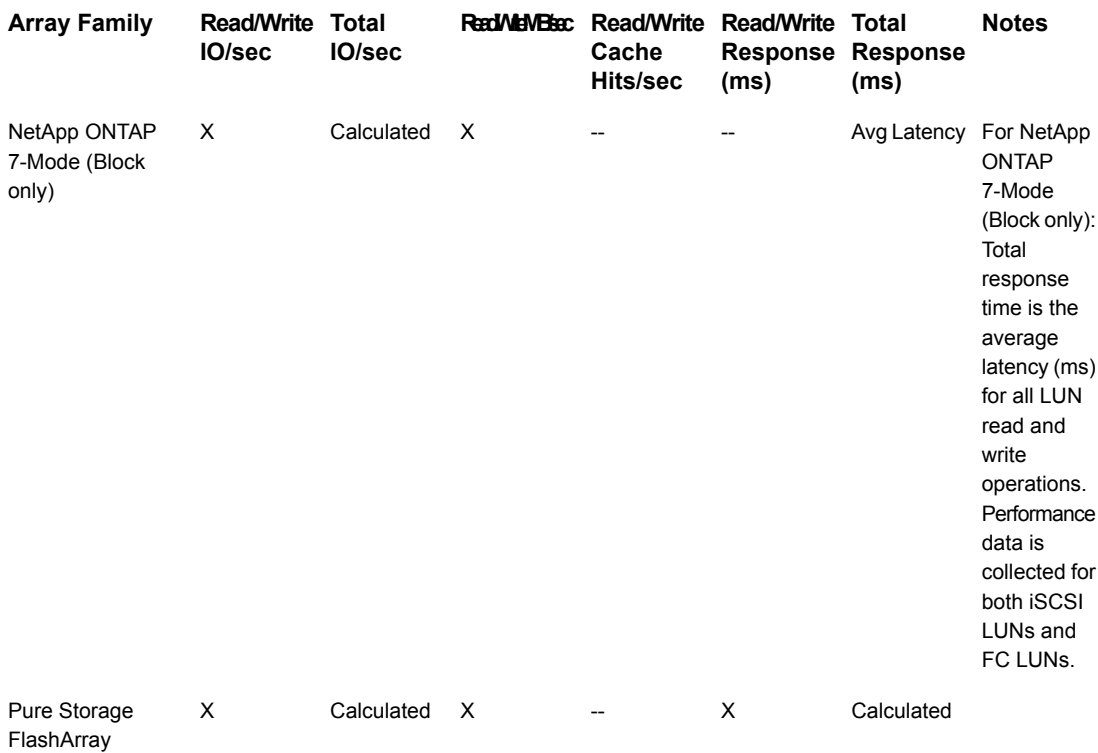

### Port Performance Metrics

<span id="page-38-0"></span>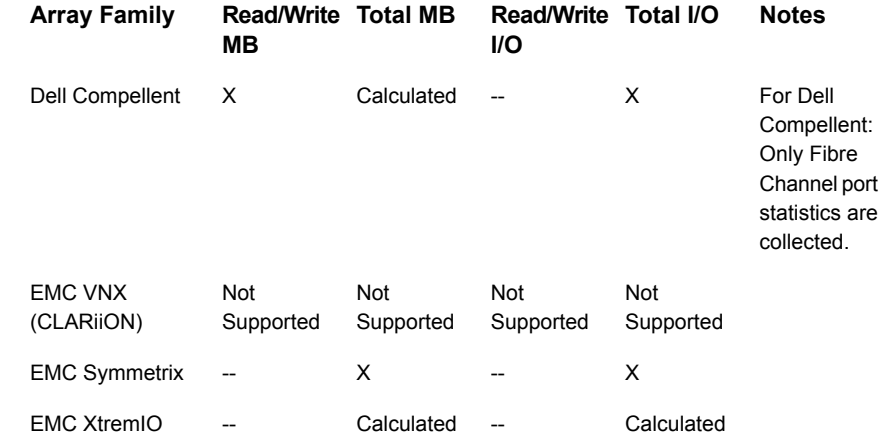

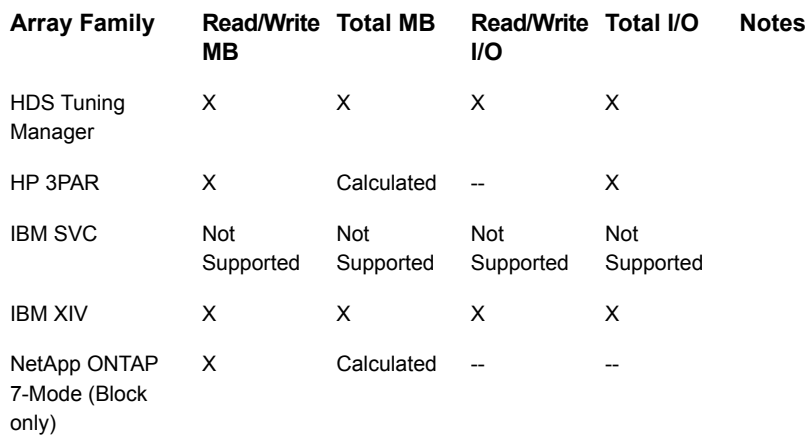

<span id="page-39-0"></span>Calculated = Calculated from collected data,  $X =$  Collected from the array,  $-$  = Not Collected

### **EMC Isilon Metrics**

<span id="page-39-1"></span>Isilon performance data (raw, hourly, and daily) is collected from SNMP MIB statistics. For example, collected data includes such metrics as cluster, node, protocols (CIFS, SMB, FTP, HTTP), and disk performance. See the Array Performance Statistics Technical Note for an extensive list of collected metrics.

### **NetApp Cluster-Mode Metrics**

<span id="page-39-2"></span>A large variety of NetApp Cluster-Mode performance data (raw, hourly, and daily) is collected. For example, collected data includes such metrics as system, protocols (CIFS and NFS), volume, LUN, and target port performance. See the Array Performance Statistics Technical Note for an extensive list of collected metrics.

## **EMC Symmetrix Enhanced Performance Metrics**

<span id="page-39-3"></span>In addition to LUN and Port performance metrics that can be collected from EMC Symmetrix arrays, data collection gathers other performance metrics by accessing storage devices via the EMC Unisphere REST API.

## **Host Resources Prerequisites and Configurations**

To gather data from hosts, the following privileges are required.

See "Host Access Privileges, Sudo [Commands,](#page-40-0) Ports, and WMI Proxy [Requirements"](#page-40-0) on page 41.

See "WMI Proxy [Requirements](#page-41-0) for Windows Host Data Collection" on page 42.

See "Host Resources Supported [Configurations"](#page-41-1) on page 42.

<span id="page-40-0"></span>See ["Supported](#page-44-0) Host Bus Adapters (HBAs)" on page 45.

## **Host Access Privileges, Sudo Commands, Ports, and WMI Proxy Requirements**

If you are using sudo to elevate access to root privileges, update the sudoers file:

- Sudoers file: /etc/sudoers
- Use the lists of the sudo commands (per OS) that are located on the Portal server in:

<Home>/opt/aptare/updates

<span id="page-40-1"></span>■ Comment out this line in the sudoers file: **Defaults requiretty**

#### Access Requirements by OS

#### **Table 3-2** Table 3.1 Host Resources Prerequisites by Operating System

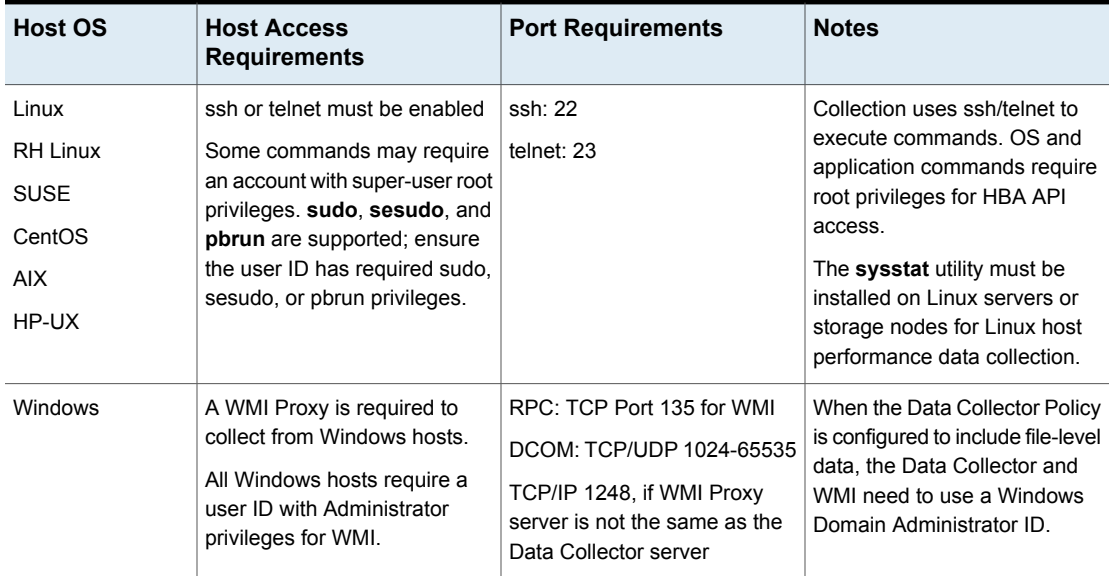

## **WMI Proxy Requirements for Windows Host Data Collection**

<span id="page-41-0"></span>A WMI Proxy server is required for collecting data from Windows hosts.

■ WMI uses DCOM for networking. DCOM dynamically allocates port numbers for clients. DCOM's service runs on port 135 (a static port) and any client communicating with a host connects on this port. The DCOM service allocates the specific port for the WMI service. To set up a fixed port for WMI, see [http://msdn.microsoft.com/en-us/library/bb219447%28VS.85%29.aspx.](http://msdn.microsoft.com/en-us/library/bb219447%28VS.85%29.aspx)

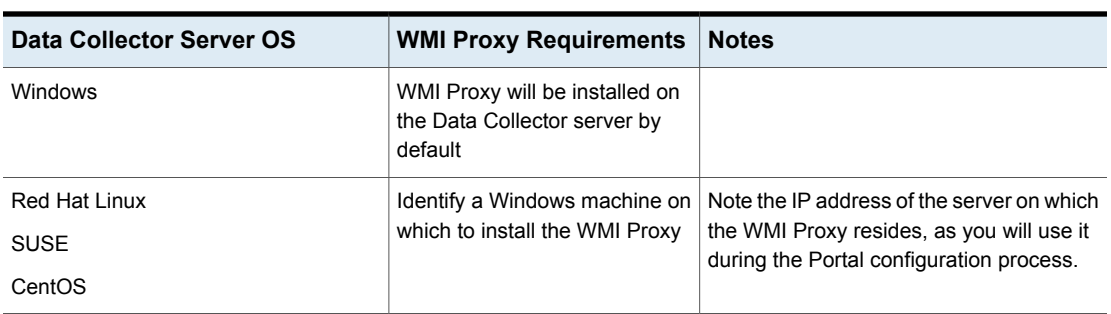

#### **Table 3-3** Host Resources Prerequisites by Operating System

## **Host Resources Supported Configurations**

<span id="page-41-1"></span>You can configure Capacity Manager to collect the following Host Resources data:

| <b>Host Resource</b> | <b>Supported</b><br><b>Configurations/Versions</b>                | Port | <b>Prerequisites and Notes</b>                                                                                                    |
|----------------------|-------------------------------------------------------------------|------|----------------------------------------------------------------------------------------------------|
| Applications         | Exchange: Microsoft Exchange<br>Server 2010                       | 389  | The user name must have<br>privileges to search under the<br>DN within the Active Directory.<br>Typically, this is an<br>Administrator.                                                                                                    |
|                      |                                                                   |      | Microsoft Exchange 2010: Data<br>collection requires PowerShell<br>remoting to be enabled on the<br>Exchange server. The Data<br>Collector connects to<br>PowerShell via the WMI Proxy<br>to execute PowerShell<br>commands. For details on<br>remoting, see the Microsoft<br>Administrator's Guide to<br><b>Windows PowerShell</b><br>Remoting. |
|                      | Oracle: Oracle 12c                                                | 1521 | Oracle user must have<br>SELECT_CATALOG_ROLE<br>role granted                                                                                                    |
|                      | Oracle ASM: Oracle ASM,<br>v10gR1, 10gR2, 11gR1,<br>11gR2, 12c    | 1521 | Oracle ASM requires a user<br>with SYSASM<br>(Oracle-supported only for 11g)<br>and above) or SYSDBA<br>privileges                                                                                                    |
| Containers           | <b>Oracle Containers</b>                                          |      | Sometimes referred to as<br>Solaris Zones.                                                                                                    |
| Clustering           | Clustering technologies, both<br>active-active and active-passive |      | Clusters are listed as Related<br>Hosts in reports. This<br>relationship is established when<br>multiple servers are accessing<br>the same storage.                                                                                                    |

**Table 3-4** Host Resources Supported Configurations

| <b>Host Resource</b>     | <b>Supported</b><br><b>Configurations/Versions</b>                                                                                                    | Port | <b>Prerequisites and Notes</b>                                                                             |
|--------------------------|----------------------------------------------------------------------------------------------------|------|----------------------------------------------------------------------------------------------------|
| <b>File Systems</b>      | Solaris ZFS; Solaris Volume<br>$\blacksquare$<br>Manager (SVM) Metastat<br>$\blacksquare$ AIX 5.2, 5.3 JFS and JFS2,<br>with correlation to SAN<br>disks<br>SUSE SLES 9, 10; 32 & 64<br>$\blacksquare$<br>bit REISER FS & EXT3 &<br>Logical Volume Manager<br>(LVM & LVM2)<br>VxFS on all supported<br><b>Operating Systems</b><br><b>Windows NTFS</b><br>$\blacksquare$<br>Oracle ASM<br>Linux ext4 file systems<br>$\blacksquare$ |      |                                                                                                    |
| Multi-pathing            | <b>EMC PowerPath</b><br>Hitachi Dynamic Link<br>$\blacksquare$<br>Manager (HDLM)<br><b>VERITAS Dynamic</b><br>$\blacksquare$<br>Multi-Pathing (VxDMP)<br>Device Mapper Multipath for<br>٠<br>Linux<br>Microsoft MPIO - Windows<br>2003, 2008 (R2), Windows<br>2012 (R2) drivers                                                                                                    |      | If using a non-supported MPIO<br>driver, storage capacity may be<br>double-counted in capacity<br>reports. |
| <b>Operating Systems</b> | Windows 2012 Server.<br>$\blacksquare$<br><b>IBM AIX</b><br>$\blacksquare$<br>HP-UX<br>$\blacksquare$<br><b>SUSE</b>                                                                                                    |      | In general, these operating<br>systems up to and including the<br>latest OS patch level are<br>supported.  |

**Table 3-4** Host Resources Supported Configurations *(continued)*

| <b>Host Resource</b> | <b>Supported</b><br><b>Configurations/Versions</b>                                                                                                    | Port | <b>Prerequisites and Notes</b>                                                                                                    |
|----------------------|----------------------------------------------------------------------------------------------------|------|----------------------------------------------------------------------------------------------------|
| Volume Managers      | • Veritas Volume Manager<br>5.0 and 5.1 (Supported OS:<br>RedHat Linux, AIX, HP-UX,<br>Windows)<br>Solaris Volume Manager<br>Linux Logical Volume<br>Manager<br>AIX Logical Volume<br>Manager<br>HP-UX Logical Volume<br>Manager |      | Besides Veritas Volume<br>Manager, each of the operating<br>systems comes with its own<br>built-in logical volume manager,<br>so no specific version numbers<br>are mentioned |

**Table 3-4** Host Resources Supported Configurations *(continued)*

## <span id="page-44-0"></span>**Supported Host Bus Adapters (HBAs)**

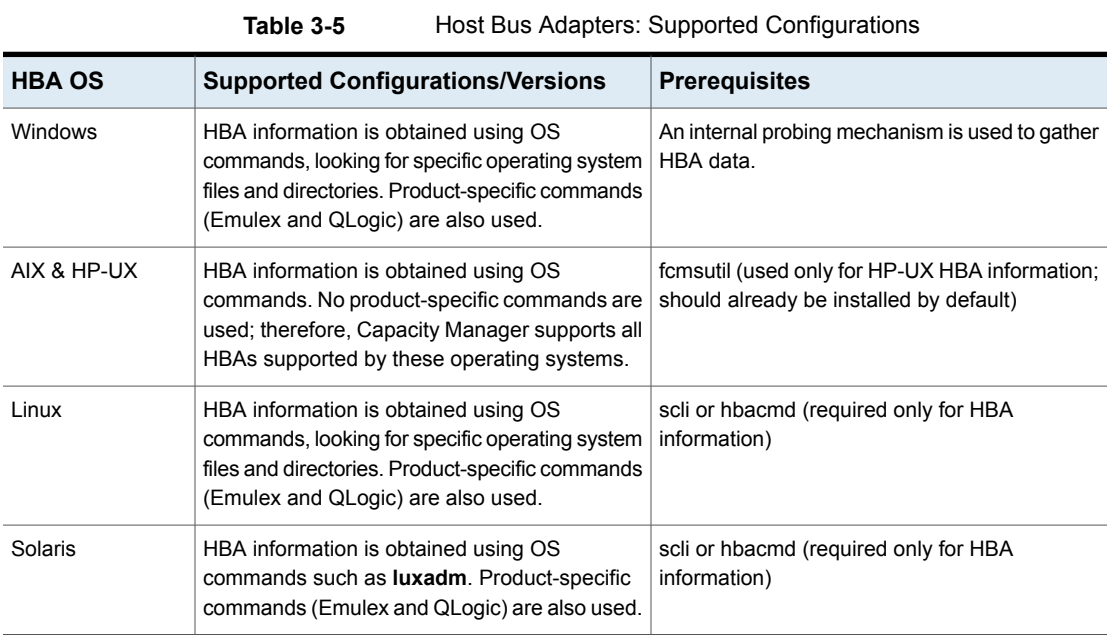

# <span id="page-45-0"></span>Cloud Configurations

<span id="page-45-1"></span>This chapter includes the following topics:

■ Supported Systems and Access [Requirements](#page-45-1)

## **Supported Systems and Access Requirements**

For specific prerequisites and configuration requirements, see the Cloud Data Collector information.

Data Collectors require the following privileges to access APIs and underlying details:

- On Linux, root privileges for SSH and Telnet
- On Windows, administrator privileges for WMI.

| Vendor                        | <b>Subsystems</b>                                                                                                    | <b>Dev</b><br>Mgr/API/CLI | <b>Access</b><br><b>Requirements</b>                                                                                                    | <b>Ports</b>                                     | <b>Notes</b>                                                                   |
|-------------------------------|----------------------------------------------------------------------------------------------------|---------------------------|----------------------------------------------------------------------------------------------------|--------------------------------------------------|--------------------------------------------------------------------------------|
| Amazon Web<br><b>Services</b> | S3 Bucket<br>$\blacksquare$<br>(Details and<br>Usage) -<br>Simple<br>Storage<br>Service (S3)<br>for storage in<br>the cloud<br>EC2 Details -<br>п.<br><b>Elastic Cloud</b><br>Compute<br>(EC2) for<br>computing<br>services,<br>much like<br>virtual servers<br>Billing<br>$\blacksquare$<br>Records -<br>Usage and<br>corresponding<br>charges, by<br>service | AWS Java SDK              | Before a Data<br>Collector can gain<br>read-only access<br>to retrieve data<br>the following<br>steps are required<br>in Amazon Web<br>Services (AWS)<br>1<br>Configure an<br>S3 Bucket to<br>Receive<br><b>Billing</b><br>Reports.<br>$\mathbf 2$<br>Activate<br><b>AWS</b><br>detailed<br>billing.<br>3<br>Select Cost<br>Allocation<br>Tags.<br>4<br>Create an<br>AWS IAM<br>User.<br>5<br>Generate<br>Access<br>Keys.<br>Link AWS<br>6<br>Accounts for<br>Collection of<br>Consolidated<br>Billing Data. | https 443 for<br>read-only access<br>to the data | AWS reports are<br>under Capacity<br>Manager and<br>Virtualization<br>Manager. |

**Table 4-1** Data Collection Prerequisites

| Vendor    | <b>Subsystems</b>                                                                                                    | <b>Dev</b><br>Mgr/API/CLI | <b>Access</b><br><b>Requirements</b>                                                                                                    | <b>Ports</b> | <b>Notes</b>                                                                                                 |
|-----------|----------------------------------------------------------------------------------------------------|---------------------------|----------------------------------------------------------------------------------------------------|--------------|----------------------------------------------------------------------------------------------------|
| Microsoft | <b>Azure Virtual</b><br>$\blacksquare$<br>Machine<br>Azure Storage<br>Account<br><b>Azure Billing</b><br>$\blacksquare$<br>Azure Backup<br>$\blacksquare$ | <b>REST API</b>           | Prerequisite:<br>Install the Azure<br>Powershell client<br>on a Windows<br>computer.<br><b>Execute Microsoft</b><br><b>Azure Powershell</b><br>as an<br>administrator. | 443          | The Data<br>Collector only<br>supports Azure<br>resources<br>deployed with the<br>Resource<br>Manager model. |
|           |                                                                                                    |                           | 1<br>Find your<br>Tenant ID<br>and Azure<br>Subscription<br>ID                                                                                                    |              |                                                                                                    |
|           |                                                                                                    |                           | $\mathbf{2}$<br>Register a<br>new<br>Application                                                                                                    |              |                                                                                                    |
|           |                                                                                                    |                           | 3<br>Create a<br>Principle and<br>assign<br>Contributor<br>role to the<br>application.                                                                                 |              |                                                                                                    |
|           |                                                                                                    |                           | 4<br>Find your<br>Azure<br>Application<br>ID, Offer ID<br>Application<br>Password.                                                                                     |              |                                                                                                    |

**Table 4-1** Data Collection Prerequisites *(continued)*

| Vendor    | <b>Subsystems</b>                                    | Dev<br>Mgr/API/CLI | <b>Access</b><br><b>Requirements</b>                                                                                                    | <b>Ports</b>                                                                                                    | <b>Notes</b>                                                                                                    |
|-----------|------------------------------------------------------|--------------------|----------------------------------------------------------------------------------------------------|----------------------------------------------------------------------------------------------------|----------------------------------------------------------------------------------------------------|
| OpenStack | OpenStack Swift<br>(Juno10, TBC),<br>SwiftStack v2.2 |                    | Keystone v2<br>$\blacksquare$<br>Proxy path for<br>$\blacksquare$<br>Swift<br>configuration<br>files must be<br>specified.<br>Controller<br>$\blacksquare$<br>credentials<br>that have<br>access to<br>tenants/projects.<br>Swift proxy<br>$\blacksquare$<br>server<br>credentials<br>with<br>super-user<br>privileges. | 35357 for<br>Keystone Admin<br>5000 for Keystone<br>Public<br>22 for SSH                                                | If multiple<br>$\blacksquare$<br>proxies exist,<br><b>APTARE IT</b><br>Analytics uses<br>only one.<br>Capacity<br>reports will<br>reflect only<br>one proxy.<br>Configure the<br>policy to use<br>the address of<br>the actual<br>proxy server,<br>not the server<br>responsible for<br>load<br>balancing.<br>Capacity data<br>п<br>is collected<br>from devices<br>mapped to<br>OpenStack<br>nodes. |
| OpenStack | OpenStack<br>Ceilometer                              | <b>REST API</b>    | Keystone v2<br>$\blacksquare$<br>Credentials<br>$\blacksquare$<br>that have<br>admin access<br>to<br>tenants/projects.                                                                                                    | 35357 for<br>Keystone Admin<br>5000 for Keystone<br>Public<br>8777 for<br>Ceilometer API<br>Service<br>8774 for Compute |                                                                                                    |

**Table 4-1** Data Collection Prerequisites *(continued)*

# <span id="page-49-0"></span>Virtualization Manager **Configurations**

This chapter includes the following topics:

- **[Supported](#page-49-1) Versions**
- <span id="page-49-1"></span>Virtualization Manager Data Collector [Requirements](#page-49-2) for VMware
- Virtualization Manager Data Collector [Requirements](#page-51-0) for Microsoft Hyper-V

## **Supported Versions**

- VMware
	- ESX or ESXi Servers 5.0, 5.1, 5.5, 6.0, 6.5, 6.7 (vSphere)
	- Virtual Center (vCenter) Server 5.0, 5.1, 5.5, 6.0, 6.5, 6.7
- <span id="page-49-2"></span>■ Microsoft Hyper-V
	- Hyper-V servers running Microsoft Windows Server 2012 R2, Microsoft Windows Server 2016
	- Microsoft Hyper-V Server 2012 R2 and 2016 are supported for collection

## **Virtualization Manager Data Collector Requirements for VMware**

For Virtualization Manager data collection, VMware Tools (VM Tools) must be installed to enable collection of key properties of a VM Guest, such as the IP address, host name, mount points, disk path, available space on VM guest volumes, and guest operating system of the VM. Whenever data collection cannot retrieve

a host name, a VM Guest will not be treated as a host in the Inventory and Virtualization Manager reports will not be populated with host details. For example, a host name may not be available in the following situations: the VM may be down, VM Tools may not be installed on the VM Guest, or a VM template may have been collected.

The VMware Data Collector uses the VMware Infrastructure SDK to make XML API calls over HTTP to retrieve data from ESX servers. The VMware Data Collector is multi-threaded, enabling it to poll up to five vCenters in one polling cycle.

VMware requires the following access for data collection:

- 1. View-only VMware User ID that has a role with the following privileges:
	- Read-Only
	- **Browse Datastore**

**Note:** Permissions can be granted to an existing local account or domain/AD user.

2. Assign the user to the root-level folder permissions of vSphere.

The administrator user who provisions the read-only role for collection must be an administrator at the root level, not just at a data center or other level. If multiple vCenters are available for administration in the client (Linked Mode), that administrator user must be provisioned at the root level for each vCenter Server from which data is collected.

<span id="page-50-0"></span>3. Port 443 must be open. Data collection uses HTTPS without certificate validation for encrypted connections. This allows the use of a self-signed certificate on the VMware server.

#### Creating a VMware Read-Only User

Permissions can be granted to an existing local account or domain/AD user. The following VMware user-creation steps are required only if you do not want to grant permissions to an existing user. Refer to the information specific to Virtualization Manager data collection for a detailed procedure for the following steps.

- 1. In VMware, clone a read-only role and create a Virtualization Manager Group role.
- 2. Add the **Browse Datastore** permission and add it to the root-level folder.
- 3. Create a User and assign it to the Virtualization Manager Group.

## **Virtualization Manager Data Collector Requirements for Microsoft Hyper-V**

- <span id="page-51-0"></span>■ The collector must have WMI network access to the Hyper-V servers. User credentials must allow access to the root\cimv2, root\virtualization\v2 and root\MSCluster WMI namespaces.
- The Data Collector Service that is initially installed uses the Local System as the Log in account. Sometimes this account does not have permissions to run remote WMI commands. You should instead change the Service configuration to use a Log in account that has Local Administrative privileges.
- The collector uses a PowerShell script that uses WMI to communicate with the Hyper-V, and makes a number of read-only calls to gather the information. PowerShell script execution needs to be enabled on the system running this script. The version of PowerShell on the system must be 5.0 or above.
- A full collection path to Hyper-V server attached SAN or NAS storage requires that Host Resource collection be run first against the Hyper-V servers.
- WMI uses DCOM for networking. DCOM dynamically allocates port numbers for clients. DCOM's service runs on port 135 (a static port) and any client communicating with a host connects on this port. The DCOM service allocates the specific port for the WMI service.

To set up a fixed port for WMI, see <http://msdn.microsoft.com/en-us/library/bb219447%28VS.85%29.aspx>.

# <span id="page-52-0"></span>File Analytics **Configurations**

<span id="page-52-1"></span>This chapter includes the following topics:

■ Data [Collector](#page-52-1) Probes by Storage Type

### **Data Collector Probes by Storage Type**

In the following table, each check represents a valid configuration of a probe and storage type. Note that in many arrays, the file systems can have multiple protocols--both CIFS and NFS. If an array supports both, CIFS share collection may be able to be configured for NFS mounts. Also note that Other - CIFS refers to storage that has CIFS capability, such as Hitachi Unified Storage (HUS) and EMC Isilon storage.

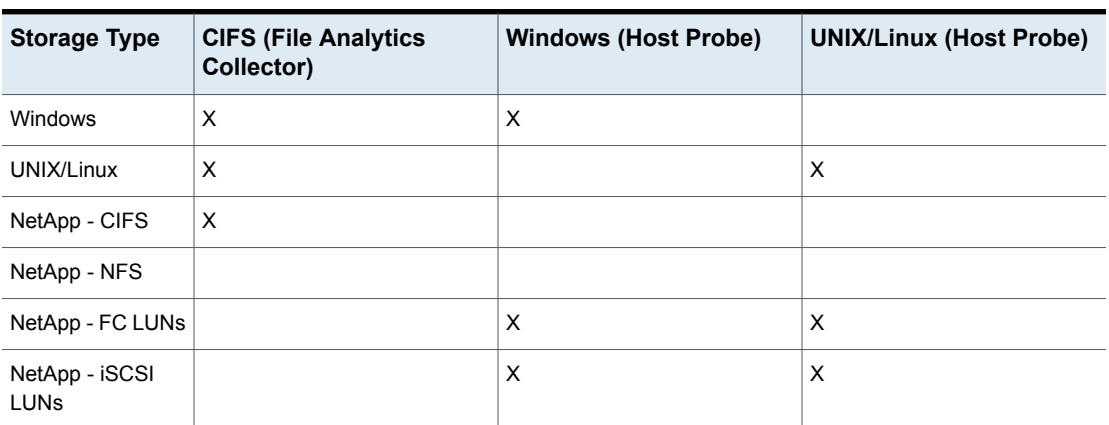

**Table 6-1** File Analytics Data Collector Probes by Storage Type

| <b>Storage Type</b> | <b>CIFS (File Analytics)</b><br>Collector) | <b>Windows (Host Probe)</b> | UNIX/Linux (Host Probe) |
|---------------------|--------------------------------------------|-----------------------------|-------------------------|
| Other - CIFS        | x                                          |                             |                         |

**Table 6-1** File Analytics Data Collector Probes by Storage Type *(continued)*

#### CIFS Shares

- <span id="page-53-0"></span>■ The recommended Windows Data Collector server operating system is Windows server 2012.
- The Windows LAN Manager authentication level, in the local security policy security options, must be modified to: Send LM & NTLM - use NTLMv2 session security if negotiated. This allows the Data Collector to invoke the **net use** command with the password supplied on the command line. Without this setting, later versions of Windows will terminate with a system error 86 (invalid password).
- Windows CIFS Shares collection requires the Windows Domain User ID. This User ID must have Administrative privileges.
- UNIX CIFS Shares collection requires super-user root privileges. Access control commands, such as sudo, sesudo, and pbrun are also supported. If using any of the access control commands, verify that the User ID has sudo, sesudo, or pbrun privileges.
- <span id="page-53-1"></span>■ The CIFS Data Collector uses ports 137 and 139.

#### Host Inventory Probe

- Windows servers: Supported versions include Windows Server 2012.
	- When the Data Collector Policy is configured to include file-level data, the Data Collector and associated WMI need to use a Windows Domain Administrator ID.
- Linux servers: Linux and AIX (but not HP-UX) are supported.

# <span id="page-54-0"></span>Fabric Manager **Configurations**

<span id="page-54-1"></span>This chapter includes the following topics:

**Switch [Vendors](#page-54-1)** 

### **Switch Vendors**

Fabric Manager provides reports that include topological views of the interrelationships of objects attached to the switches--end-to-end paths for objects such as LUNs and File Systems. Fabric Manager can collect data for the following switches.

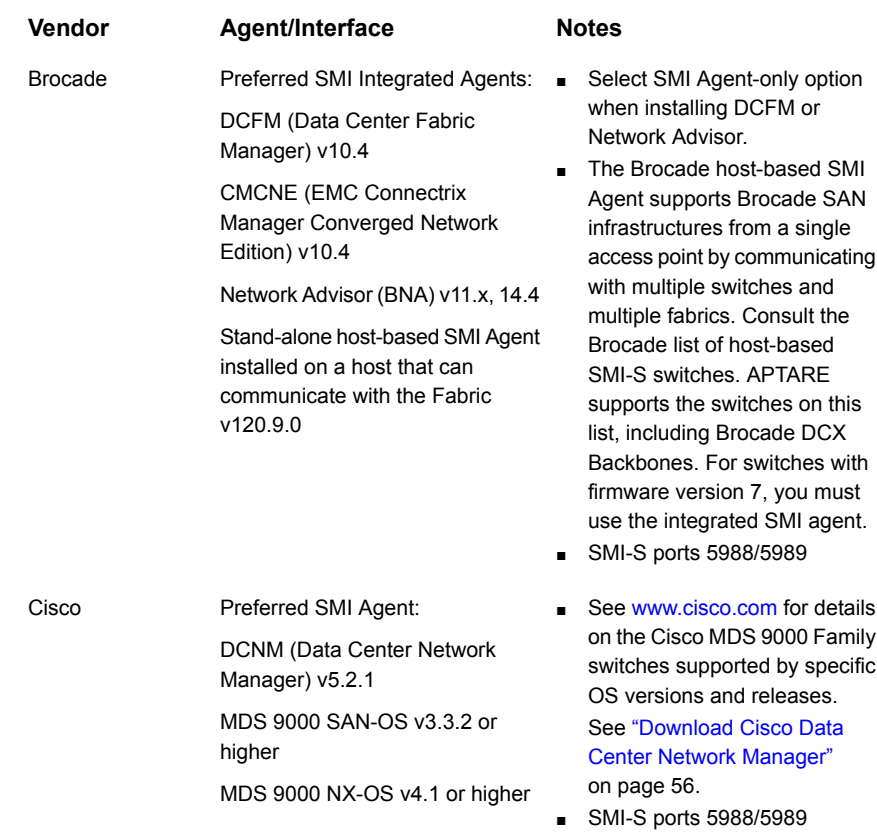

#### Download Cisco Data Center Network Manager

<span id="page-55-0"></span>To download the preferred SMI Agent that is relevant to your OS:

- 1. Go to Cisco.com and click **Support** at the top of the home page.
- 2. In the Support Downloads page, search for **Cisco Data Center Network Manager**.
- 3. In the Products list, under Switches, click the **Cisco Data Center Network Manager** link and choose the 5.2 version that is relevant to your OS. See System Requirements in the DCNM 5.2 Release Notes.

# <span id="page-56-0"></span>Backup Manager **Configurations**

This chapter includes the following topics:

- **Backup [Solutions](#page-56-1) and Versions**
- <span id="page-56-1"></span>Centralized NetBackup Data Collection [Requirements](#page-59-0)
- Veritas NetBackup 8.1 (and later) [Requirements](#page-60-0) for Centralized Collection

## **Backup Solutions and Versions**

**Table 8-1** Supported Backup Solutions

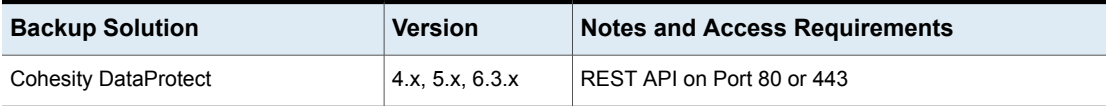

| <b>Backup Solution</b>                  | <b>Version</b>                                                        | <b>Notes and Access Requirements</b>                                                                                                    |
|-----------------------------------------|-----------------------------------------------------------------------|----------------------------------------------------------------------------------------------------|
| Commvault Simpana                       | 9.0, 10                                                               | At a minimum, read-only (db_datareader) database<br>access with execute permission is required for the<br>following functions:                                                                                                    |
|                                         |                                                                       | dbo.GetDateTime<br>$\blacksquare$<br>dbo.GetUnitTime<br>п<br>dbo.GetJobFailureReason<br>П<br>dbo.JMGetLocalizedMessageFunc                                                                                                    |
|                                         |                                                                       | Windows user name and password with administrative<br>access to CommServe Server for WMI (to collect job<br>detail logs).                                                                                                    |
|                                         |                                                                       | Port 1433 for the MSSQL Server database instance<br>П<br>This is usually 1433, but it can be any port.                                                                                                    |
|                                         |                                                                       | Other Ports, if collecting skipped files details:                                                                                                    |
|                                         |                                                                       | File sharing: port 445<br>$\blacksquare$<br>WMI control channel: TCP port 135<br>$\blacksquare$<br>DCOM TCP/UDP: any port greater than 1023<br>$\blacksquare$                                                                                                    |
| Dell EMC NetWorker Backup &<br>Recovery | 9.2.1.x, 18.x, 19.x                                                   | Port 9090 (Used for NetWorker REST API connection)<br>EMC NetWorker data collection policies are implemented<br>based on vendor version number. Legacy versions of<br>EMC NetWorker (pre version 9.2.1.x) are collected using<br>the policy titled: EMC NetWorker. For EMC NetWorker<br>versions post 9.2.1.x, collection is done using the policy<br>titled: DELL EMC NetWorker Backup & Recovery. |
| <b>EMC Avamar</b>                       | 4.x, 5.0, 6.0, 6.1,<br>7, 7.2, 7.3, 7.5,<br>18.1, 18.2, 19.1,<br>19.2 | Ports 5555 and 22 (SSH)<br>$\blacksquare$                                                                                                    |
| <b>EMC Data Domain</b>                  | 5.0, 5.1, 5.2, 5.4,<br>5.5, 5.6, 5.7, 6.0,<br>6.1, 6.2, 7.1           | Port 22 (SSH)<br>$\blacksquare$                                                                                                    |

**Table 8-1** Supported Backup Solutions *(continued)*

| <b>Backup Solution</b>         | <b>Version</b>                | <b>Notes and Access Requirements</b>                                                                                                    |
|--------------------------------|-------------------------------|----------------------------------------------------------------------------------------------------|
| <b>EMC NetWorker</b>           | $7.2 - 7.6, 8.0, 8.1,$<br>8.2 | EMC NetWorker data collection policies are<br>$\blacksquare$<br>implemented based on vendor version number.<br>Legacy versions of EMC NetWorker (pre version<br>9.2.1.x) are collected using the policy titled: EMC<br>NetWorker. For EMC NetWorker versions post<br>9.2.1.x, collection is done using the policy titled: DELL<br>EMC NetWorker Backup & Recovery.<br>If NetWorker is installed on a Windows server, the<br>$\blacksquare$<br>Data Collector must be on a Windows server.<br>NSRADMIN TCP 7937-7940<br>П<br>WMI Proxy range of ports, Linux SSH 22<br>П                                                                                                   |
| <b>HP Data Protector</b>       | 8.1, 9.0x                     | Port 5555<br>$\blacksquare$<br>WMI Proxy range of ports, Linux SSH 22<br>$\blacksquare$<br>A WMI Proxy is only needed if collecting from<br>$\blacksquare$<br>Windows hosts and when the Data Collector is on a<br>server that is different from the Cell Manager server.<br>The HP Data Protector (HPDP) client software<br>$\blacksquare$<br>version must match the specific version (major and<br>minor) of the HPDP server being probed.<br>If the Data Collector is installed on a Linux OS, a<br>$\blacksquare$<br>WMI Proxy Server must be installed on a Windows<br>system in order to collect data from a Cell Manager<br>that is installed on a Windows system. |
| IBM Spectrum Protect (TSM)     | 6.1, 6.2, 6.3, 7.1,<br>8.1    | TSM instances running on z/OS are not supported.<br>TSM v6.3 is not supported on a Windows 2012 Data<br>п<br>Collector.<br>Typically, Port 1500<br>$\blacksquare$                                                                                                    |
| NAKIVO Backup & Replication    | 9.1.1                         | Director Web UI port used during installation (Default:<br>٠<br>4443)                                                                                                    |
| Oracle Recovery Manager (RMAN) | 11g, 12c                      | Typically Port 1521<br>$\blacksquare$                                                                                                    |
| Rubrik Cloud Data Management   | $v4.1 - v5.0$                 | Port 443<br>$\blacksquare$                                                                                                    |
| Veeam Backup & Replication     | 9.5                           | Port 9392<br>٠                                                                                                    |

**Table 8-1** Supported Backup Solutions *(continued)*

| <b>Backup Solution</b>                                                               | <b>Version</b>                                                                                                    | <b>Notes and Access Requirements</b>                                                                                                    |
|--------------------------------------------------------------------------------------|----------------------------------------------------------------------------------------------------|----------------------------------------------------------------------------------------------------|
| Veritas Backup Exec                                                                  | 2012, 15, 20 - all<br>running on<br>Windows OS                                                                                       | Port 1433<br>$\blacksquare$<br>The Backup Exec Administrator account used by the<br>$\blacksquare$<br>Data Collection policy must have the database role<br>membership of <b>db datareader</b> for the BEDB (Backup<br>Exec Database).<br>Note that the version of Backup Exec that is reported<br>$\blacksquare$<br>by the Backup Exec 15 installation is version 14.2.                                                                                              |
| Veritas NetBackup including:<br>Sun StorageTek<br><b>ACSLS Manager</b><br><b>SLP</b> | 6.5, 7.0, 7.1, 7.5,<br>7.6, 7.7.1, 7.7.2,<br>7.7.3, 8.0, 8.1, 8.2<br>NetBackup 5xxx<br>appliances<br>SLP, NetBackup<br>v7.1 & higher | The APTARE Data Collector makes calls to various<br>NetBackup CLI (Command Line Interface)<br>commands, such as <b>bpdbjobs</b> . These commands<br>are a standard component of the NetBackup product<br>and APTARE IT Analytics requires that they are<br>operational as per the NetBackup specifications.<br>Ports 1556 and 13724<br>$\blacksquare$<br>For centralized data collection,<br>See "Centralized NetBackup Data Collection"<br>Requirements" on page 60. |

**Table 8-1** Supported Backup Solutions *(continued)*

## <span id="page-59-0"></span>**Centralized NetBackup Data Collection Requirements**

- Minimum Requirements: 64-bit OS, 2 CPUs or vCPUs and 32 GiB RAM.
- If there is a firewall between the NetBackup Master Servers and the Data Collector Server, ensure that bi-directional port communication is open on ports 1556 and 13724.
- For a NetBackup Centralized Data Collector (Linux or Windows OS), the Data Collector needs access to the Admin commands (CLI). This typically requires the NetBackup Master Server binaries to be installed on the Data Collector server. The CLI is available only with the Master Server binaries. Note that the installation of these binaries may require you to acquire a NetBackup Master Server license from Veritas.
- See "Veritas NetBackup 8.1 (and later) [Requirements](#page-60-0) for Centralized Collection" on page 61.
- The NetBackup software version on the Data Collector must match the major and minor version of the NetBackup software that is installed on the Master or Media Server that is being probed. When the Data Collector starts, it checks

versions and halts collection for the Master Server where the mismatch is found. Refer to the Veritas documentation for more information about major and minor version requirements.

■ For SLP collection, a WMI Proxy Server is required. WMI uses DCOM for networking. DCOM dynamically allocates port numbers for clients. DCOM's service runs on port 135 (a static port) and any client communicating with a host connects on this port. The DCOM service allocates the specific port for the WMI service. To set up a fixed port for WMI, see [http://msdn.microsoft.com/en-us/library/bb219447%28VS.85%29.aspx.](http://msdn.microsoft.com/en-us/library/bb219447%28VS.85%29.aspx)

See ["Required](#page-61-0) Software" on page 62.

<span id="page-60-0"></span>**Note:** If all NetBackup Masters configured in the collection policy are using the Linux operating system, then a WMI Proxy is not required.

## **Veritas NetBackup 8.1 (and later) Requirements for Centralized Collection**

Veritas NetBackup 8.1 introduces a series of changes to the way a NetBackup host (such as the Data Collector) communicates with NetBackup Masters. These changes incorporate an enhanced secured channel for communication and more sophisticated host identity verification.

These changes require installation steps on the centralized Data Collector system that are not required for collection from NetBackup Master Servers prior to version 8.1.

Requirements for successful collection from a NetBackup 8.1 (and later) system:

- As with all centralized NetBackup Data Collectors post NetBackup v7.7.3, the NetBackup software version on the Data Collector must match the major and minor version of the NetBackup software that is installed on the Master or Media Server that is being probed.
- After installing the correct Veritas software, the Data Collector server needs to be added as a trusted server to all NetBackup Master Servers from which you want to collect data. This is typically accomplished using the netbackup command nbcertcmd. If the Data Collector is NOT registered as a trusted server, collection will not work.
- A CA root certificate and a host ID-based security certificate must be installed on the Data Collector Server for each Master Server that will be accessed for data collection. Refer to the Veritas NetBackup Security and Encryption Guide, Version 8.1 for information on how to deploy CA and host ID-based certificates.
- The Data Collector Server must be added as a NetBackup Media Server in both NBDB and registry/bp.conf files, on each NetBackup Master that will be accessed for data collection. Refer to the Managing Media Servers section of the Veritas NetBackup Administrators Guide, Volume 1.
- <span id="page-61-0"></span>■ The NetBackup media server software daemons on the Data Collector Server must be active.

#### Required Software

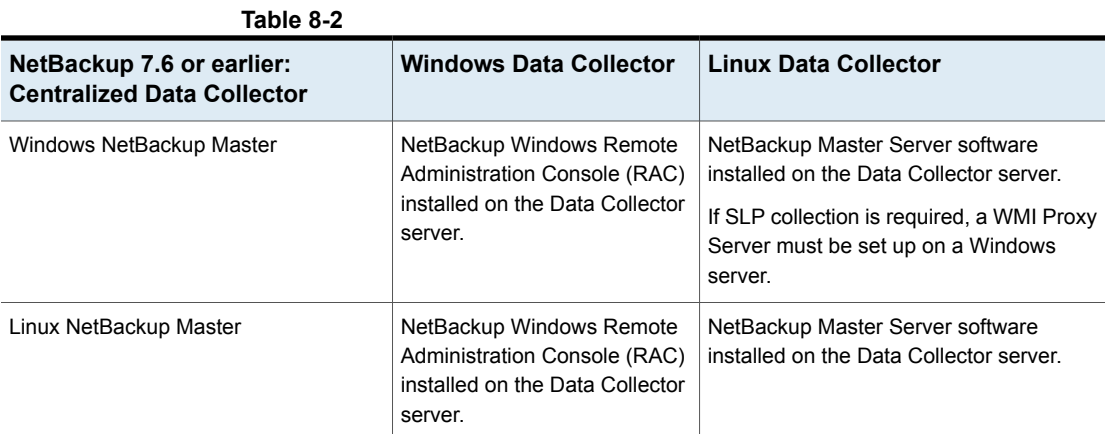

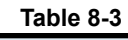

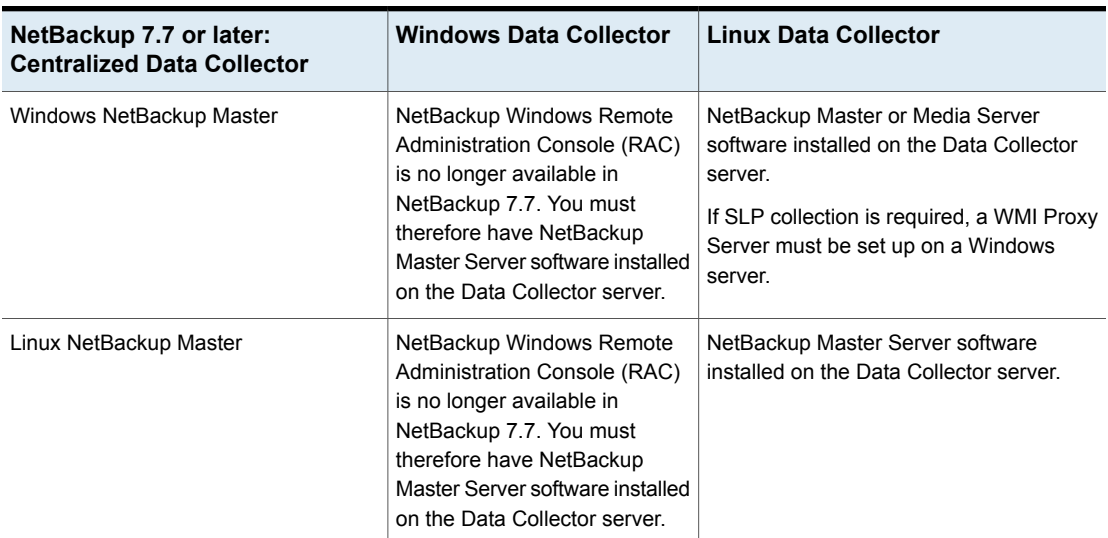

# <span id="page-62-0"></span>Internal TCP Port **Requirements**

This chapter includes the following topics:

- **Internal TCP Port [Requirements](#page-62-1)**
- <span id="page-62-1"></span>**[Internal](#page-63-0) Portal Server Ports**
- **Internal Data [Collector](#page-63-1) Ports**

### **Internal TCP Port Requirements**

The Portal Server makes extensive use of TCP ports for inter-process communications. The ports listed in this section are internal to APTARE IT Analytics, used to communicate within the Portal server. They are listed here so that you can determine if there are port conflicts with other software in your environment. The standard ports used by APTARE IT Analytics are certified to work and operate in an environment where the customer or partner does not install any other software other than the underlying operating system and latest operating system patches.

In some special circumstances, the customer may elect to install the Portal Server software on a system that is running (or may have run in the past) another third party software product. Such third party software product might include NetBackup Advanced Reporter, Hitachi Storage Services Manager (HSSM), or any other product that also uses TCP ports for inter-process communications. In these circumstances, special care will need to be taken to ensure that port and directory/filename conflicts between the respective software products do not occur. These are uncertified and unsupported environments unless setup and certified by a support services technician. To set up and certify these "special case" environments, a port and directory/application conflict audit would need to be performed on the target portal system(s). Once the conflicts have been identified, where possible, a non-standard <span id="page-63-0"></span>installation ports for the APTARE IT Analytics software and any associated third-party components would be assigned.

## **Internal Portal Server Ports**

The following table describes the standard TCP ports that are used by the Portal Server and any embedded third-party software products as part of a standard "out-of-the-box" installation:

#### **Table 9-1**

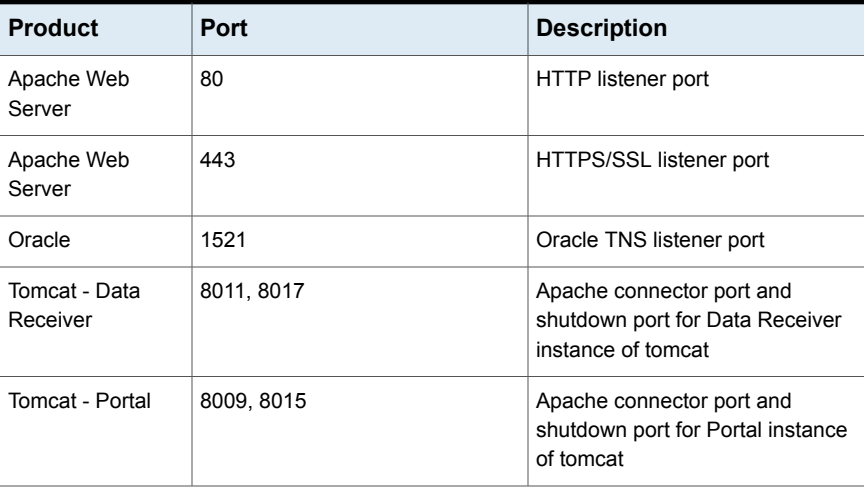

#### **Internal Data Collector Ports**

<span id="page-63-1"></span>The following table describes the standard internal TCP ports that are used by the Data Collector and any embedded third-party software products as part of a standard "out-of-the-box" installation:

#### **Table 9-2**

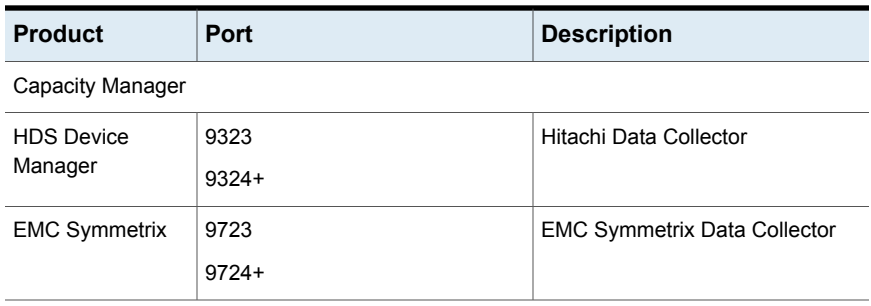

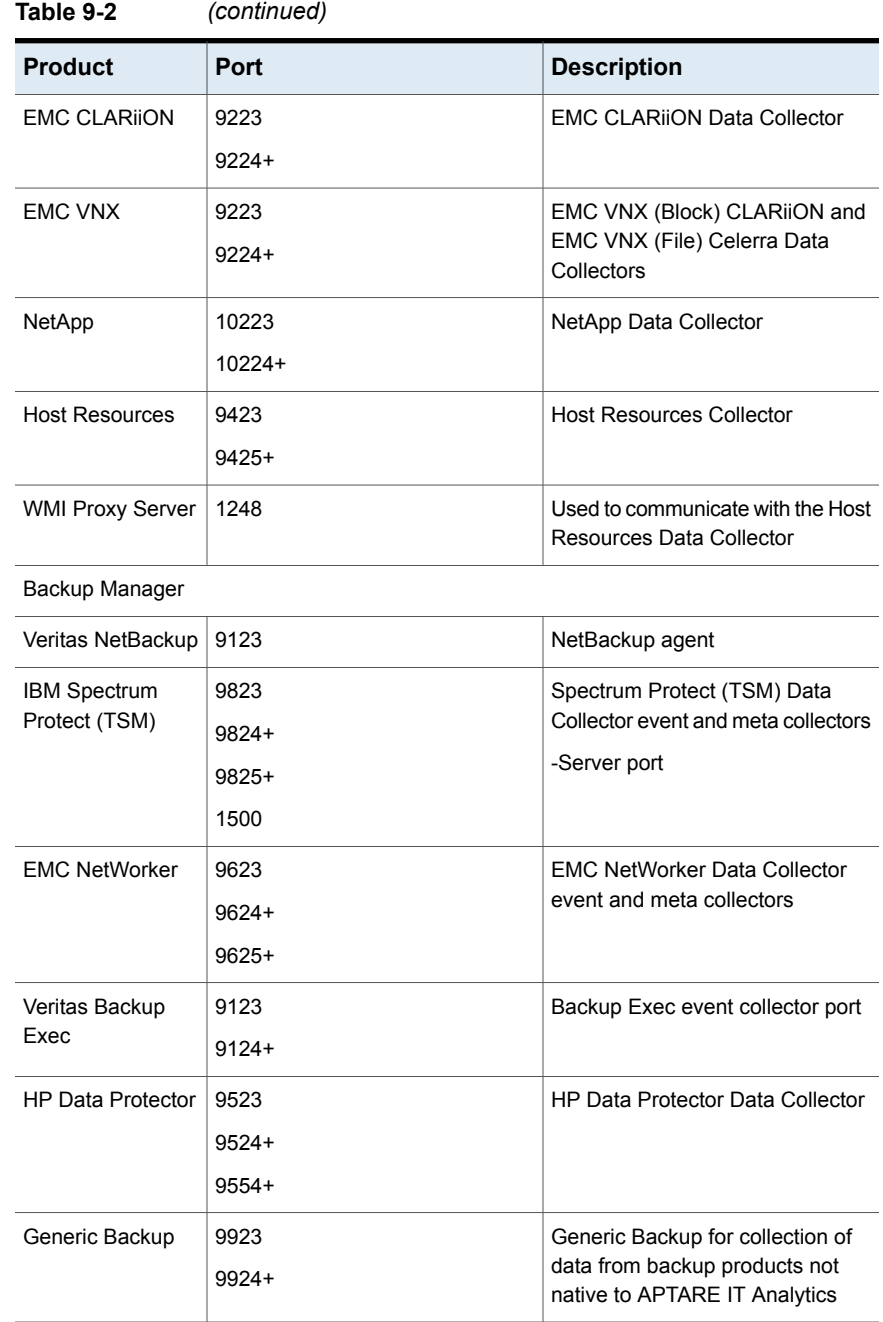

+ indicates an Admin port